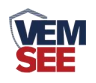

# 气象监控主机

# **SN-QXZ-M-Y Ver 2.0**

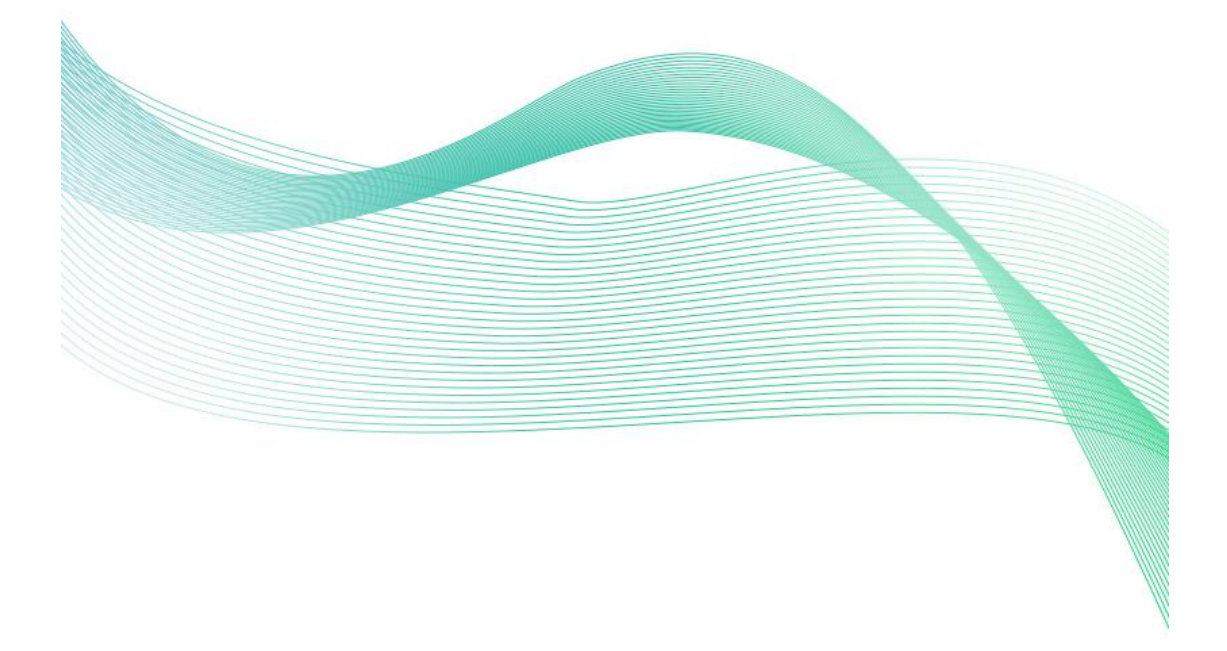

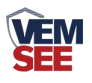

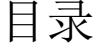

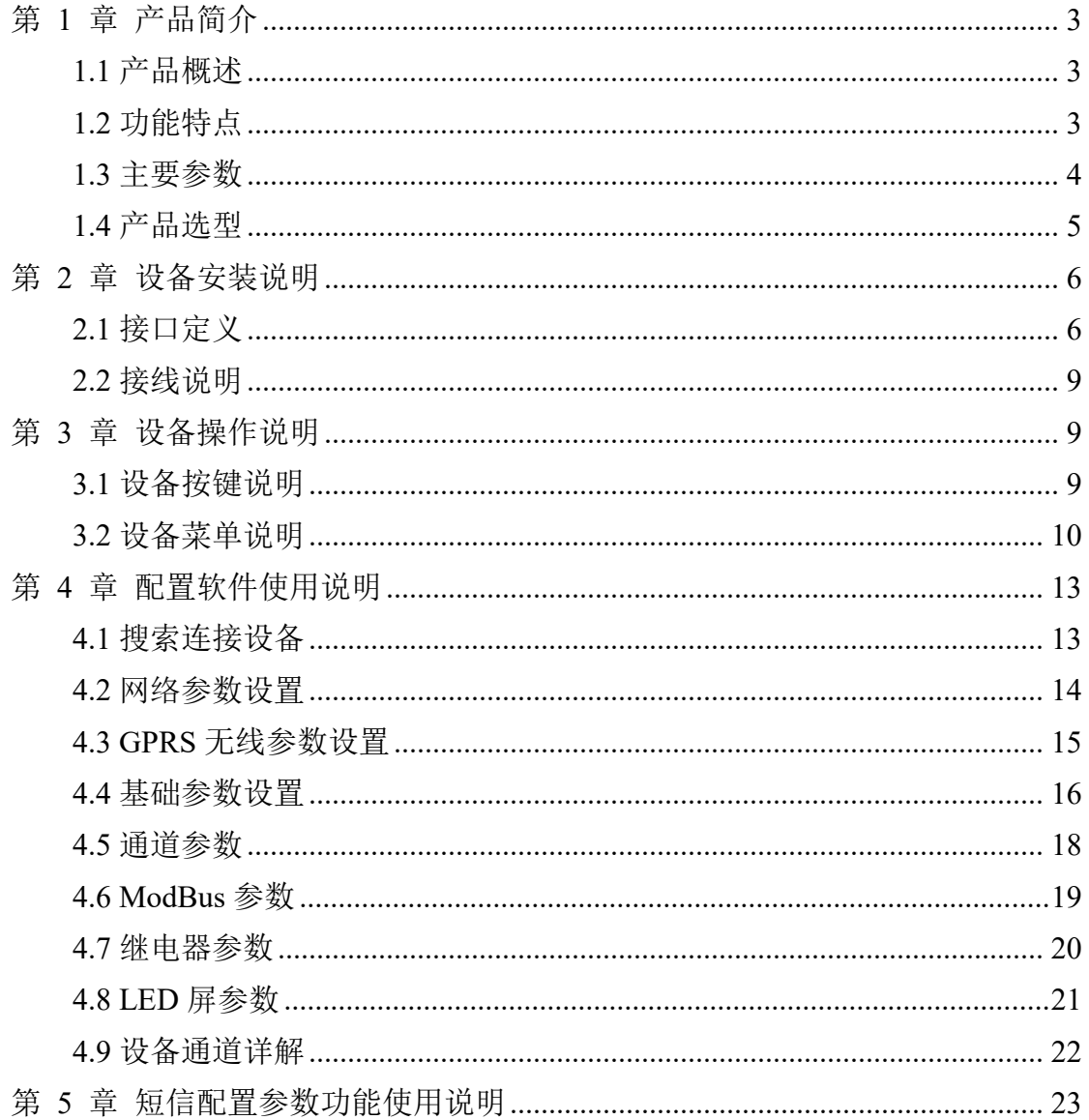

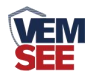

# <span id="page-2-0"></span>第 **1** 章 产品简介

#### <span id="page-2-1"></span>**1.1** 产品概述

SN-QXZ-M 气象监控主机是一款气象站专用控制主机。该设备具有 1 路温 湿度采集接口、1 路光照度采集接口、1 路大气压力采集接口、1 路 ModBus-RTU 主站接口(可通过此接口连接我司其他类型的 485 变送器)、4 路模拟量信号采 集、1 路浸水检测、4 路开关量采集、2 路继电器输出: 该设备即可通过 RJ45 网 口也可通过 GPRS 方式将数据上传值监控软件平台,同时该监控主机还带有 1 路 ModBus-RTU 从站接口, 也可将数据通过 485 通信的方式上传至客户的监控 软件或 PLC 组态屏等;该主机能够外接 1 台最大 1024\*256 点阵的 LED 屏;该 主机还可具有短信报警功能,采集数据超限后可发短信进行报警,并该主机可通 过短信进行远程参数配置。

#### <span id="page-2-2"></span>**1.2** 功能特点

- 可接入 1 路温湿度防水探头、1 路 0-20 万 Lux 光照度探头、1 路大气压力探 头。
- 具有 1 路 ModBus-RTU 主站接口可接入我司所有类型的 485 变送器例如: 风 速、风向、空气质量、土壤水分等变送器。
- 可采集 1 路 0-100V 直流电压、3 路 4-20mA 电流信号, 监控主机上可设置转 换系数。
- 具有 4 路开关量信号采集, 其中第 4 路可用作外接翻斗式雨量计。
- 具有1路水浸检测,可外接漏水电极也可外接漏水绳,最长30米。
- 2 路继电器输出, 可关联到任何一路信号采集上做报警或自动控制使用。
- 1 路 RJ45 网口, 可将气象监测数据上传至远端监控软件平台。
- 1 路多功能 GPPR 通信接口, 只需插入一张手机卡便可将数据上传至远端监 控软件平台。
- 强大的脱机短信报警功能,报警内容可完全自定义。
- 具有 1 路 ModBus-RTU 从站接口,可外接用户自己的监控主机、PLC、组态 屏或组态软件。
- 具有 1 路太阳能电池板接口, 可外接太阳能电池板, 给设备提供电源。
- 内置大容量锂电池,阴雨天可连续工作 3 天以上。
- 大屏中文液晶显示,界面简洁友好。
- 内置数据存储,可存储 52 万条记录, 通信故障时, 设备自动存储, 通信恢 复后可将存储数据上传。
- 可外接 1 路室外 LED 单色显示屏, 支持最大点阵数 1024\*256。

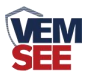

■ 若不使用太阳能电池板也可采用外接 24V 直流电源供电。

■ 设备唯一 8 位地址, 易于管理识别, 可搭配我司提供的多种软件平台。

## <span id="page-3-0"></span>**1.3** 主要参数

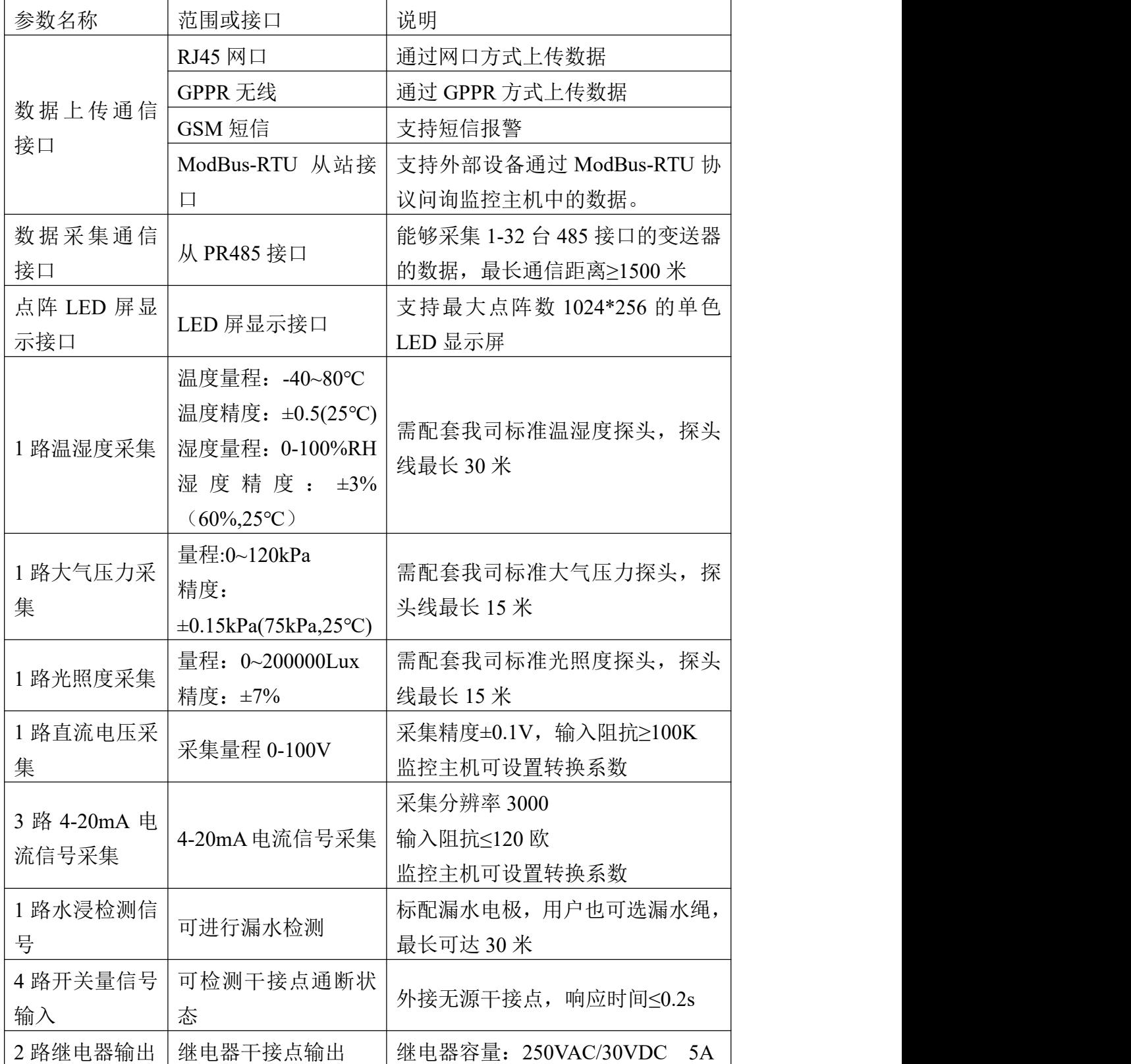

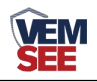

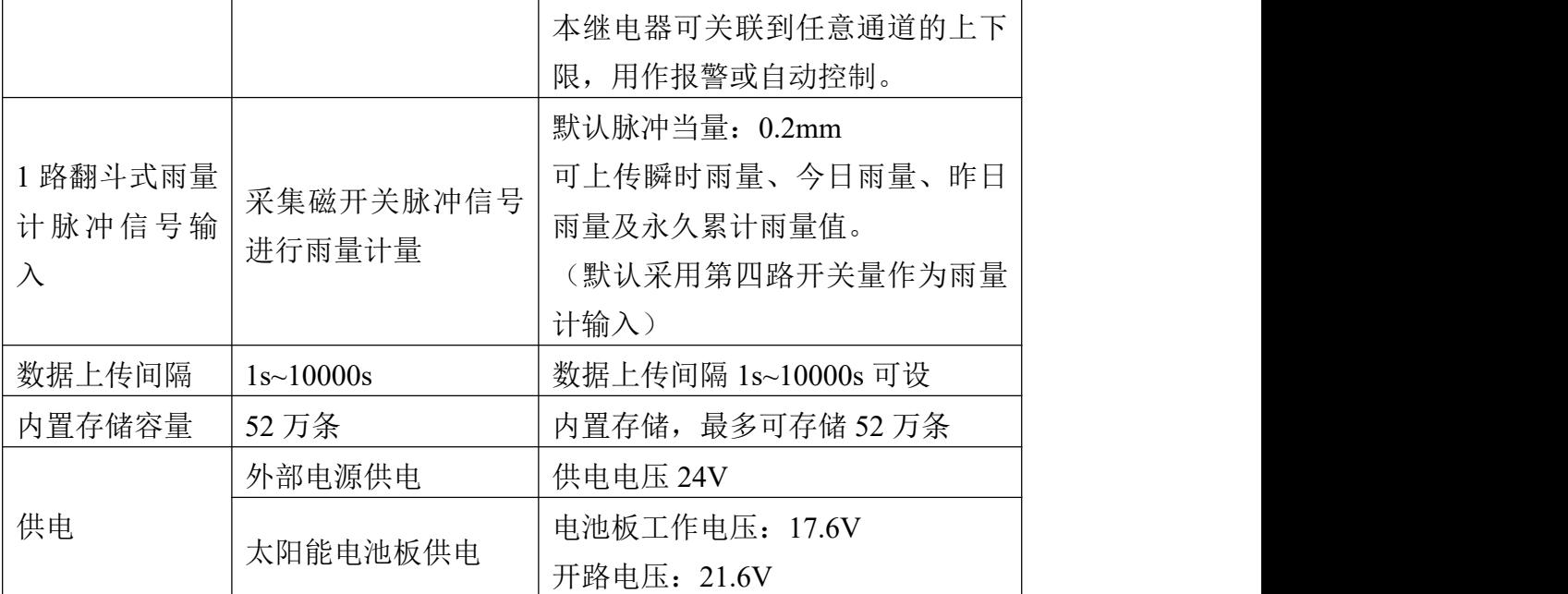

产品尺寸:

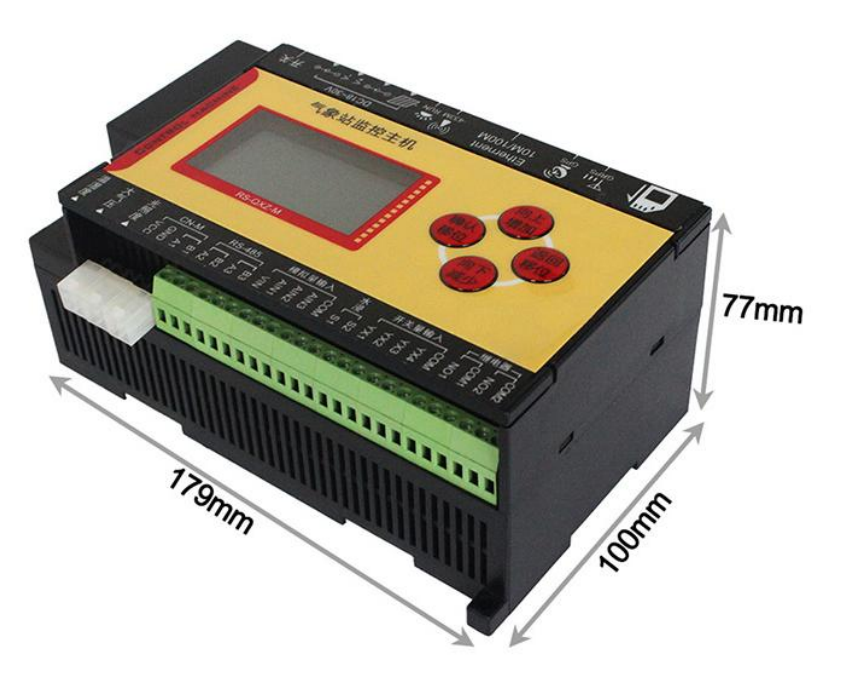

# <span id="page-4-0"></span>**1.4** 产品选型

SN-QXZ-M-Y 小主机基本型号,可选配 GPPR 功能。

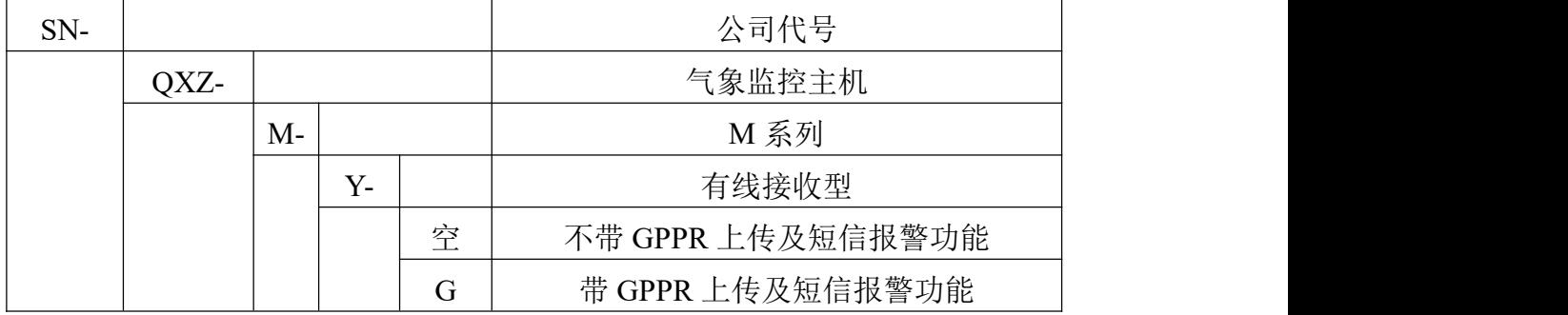

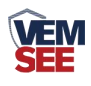

# <span id="page-5-0"></span>第 **2** 章 设备安装说明

# <span id="page-5-1"></span>**2.1** 接口定义

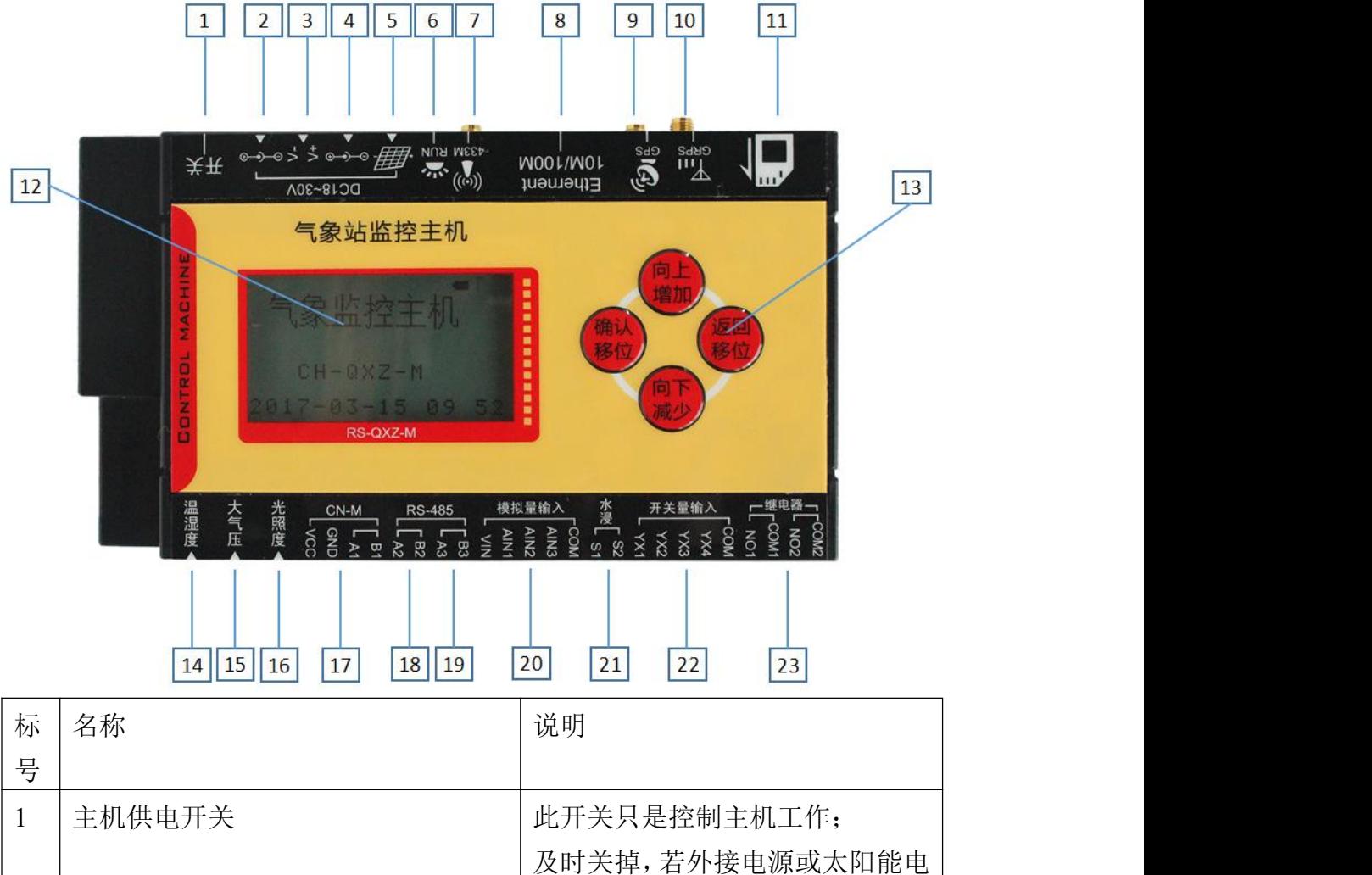

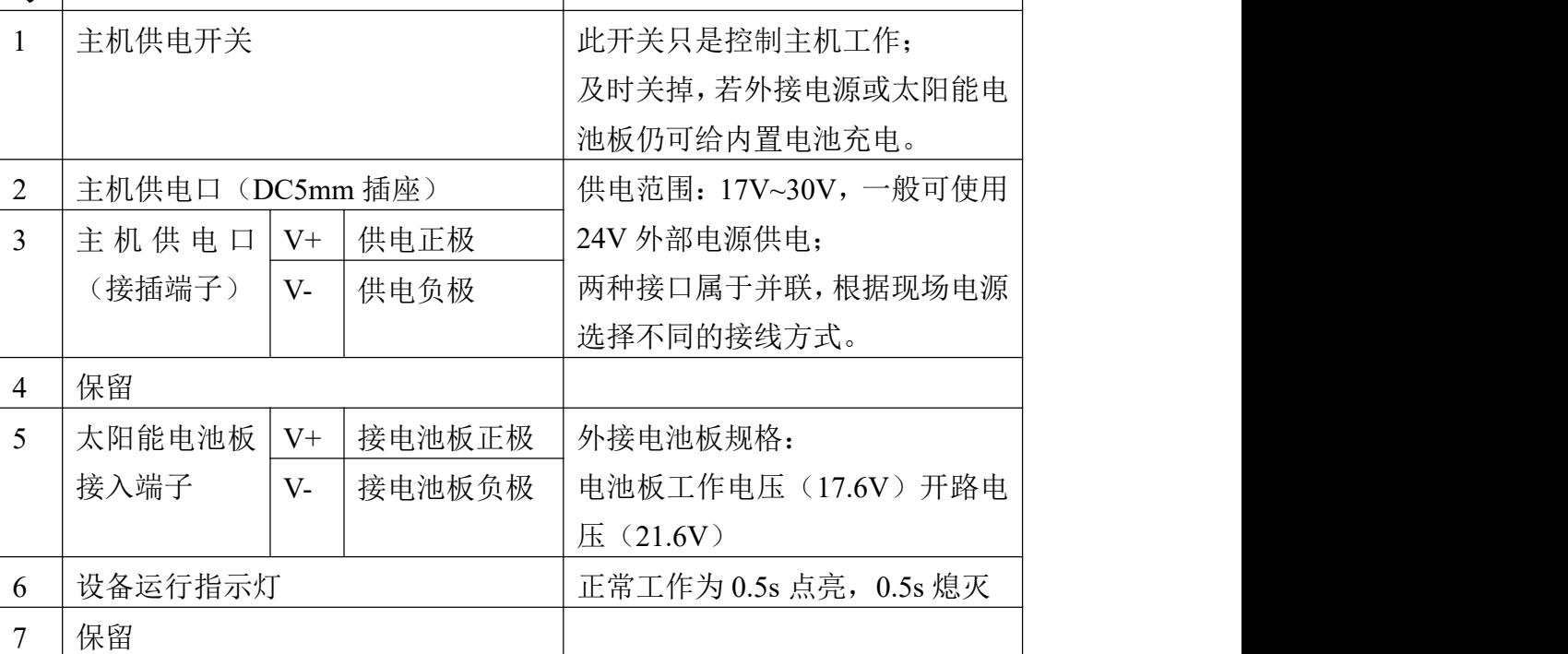

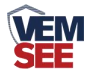

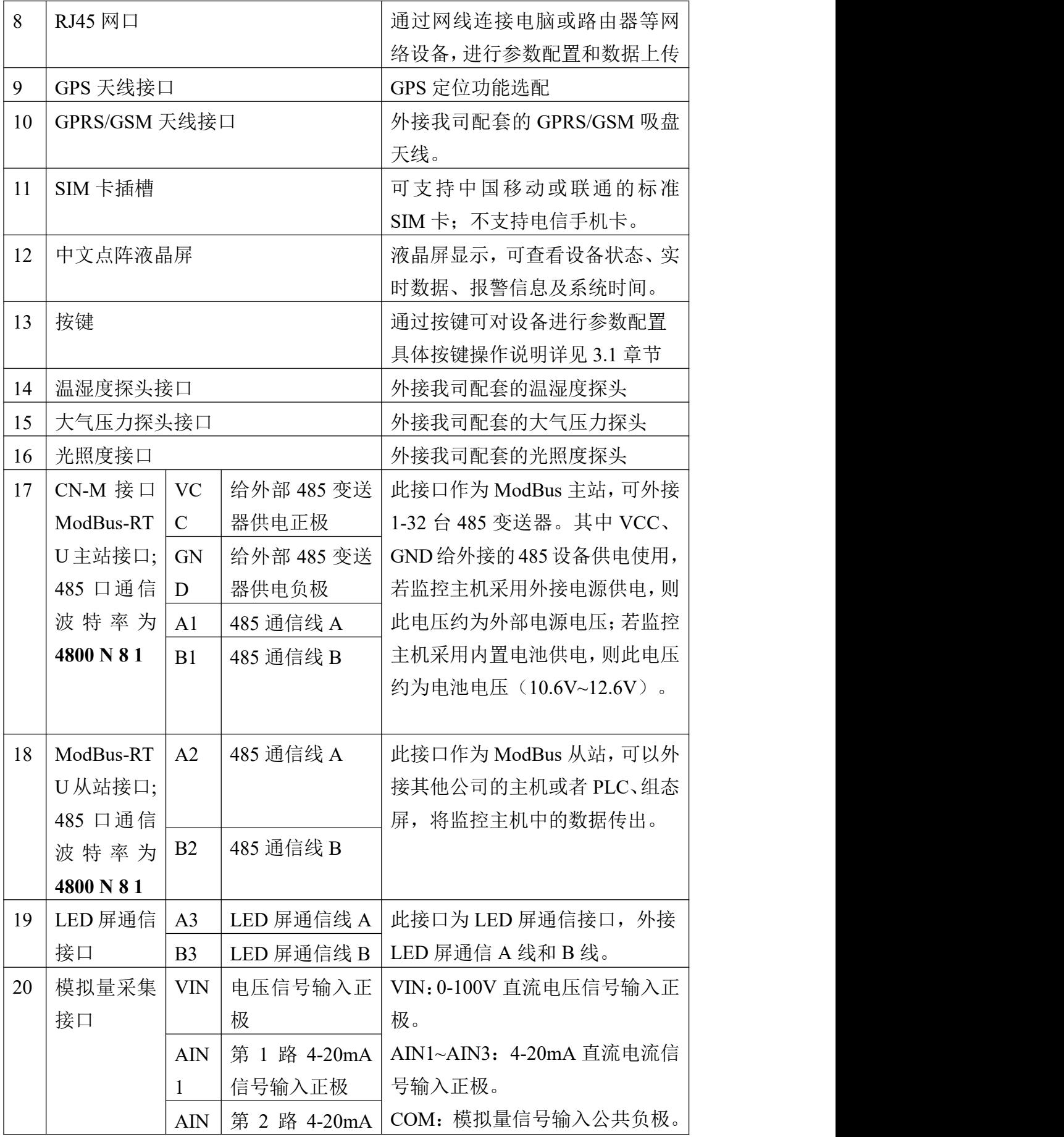

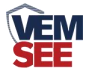

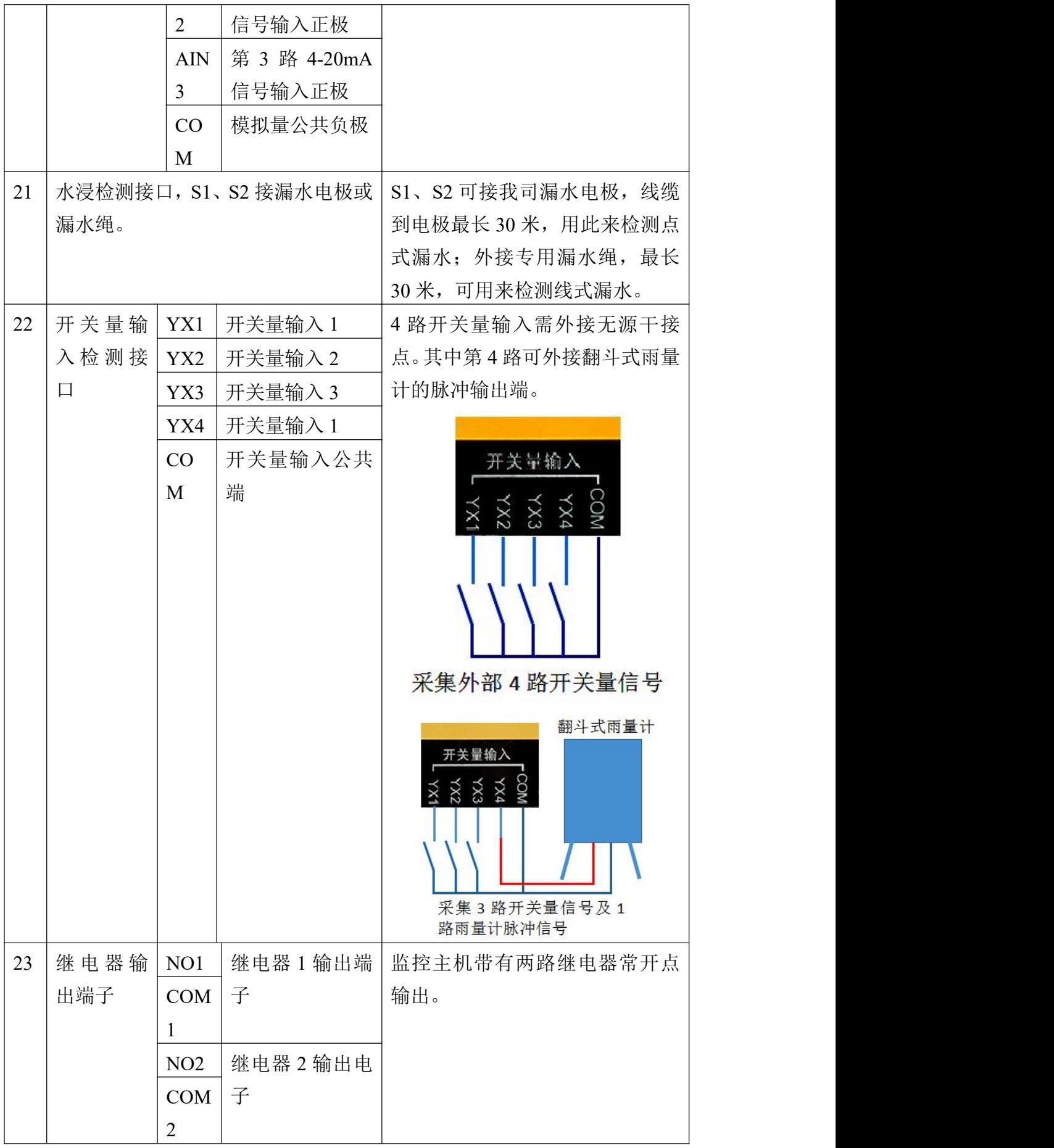

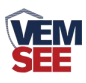

## <span id="page-8-0"></span>**2.2** 接线说明

设备上电之前要做如下工作:

1)插好天线,

2)把手机卡插好,手机卡插入时要注意按如图所示的方向。

3)如需要先进行配置,则也把网线插好,另一端接入电脑或者其他网络设备即 可。<br>

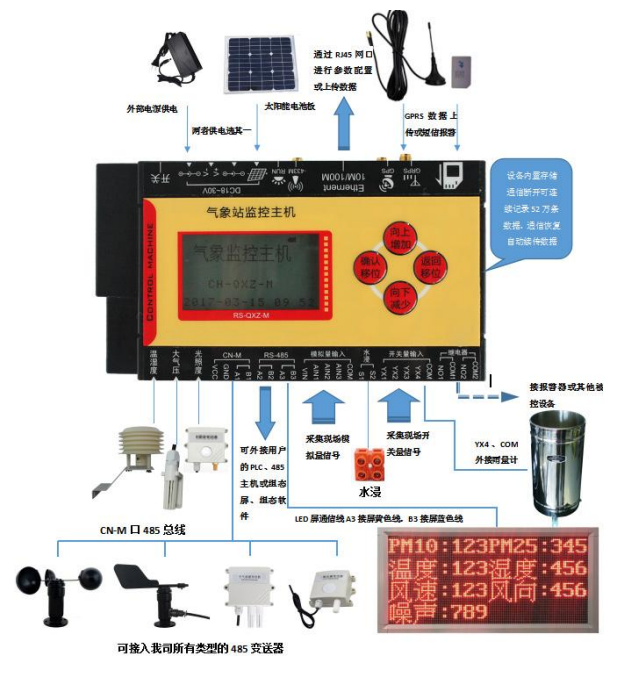

# <span id="page-8-1"></span>第 **3** 章 设备操作说明

设备上电后会自动进入主界面,显示设备名称、型号及当前时间。可通过按 键进行其他参数设置。

## <span id="page-8-2"></span>**3.1** 设备按键说明

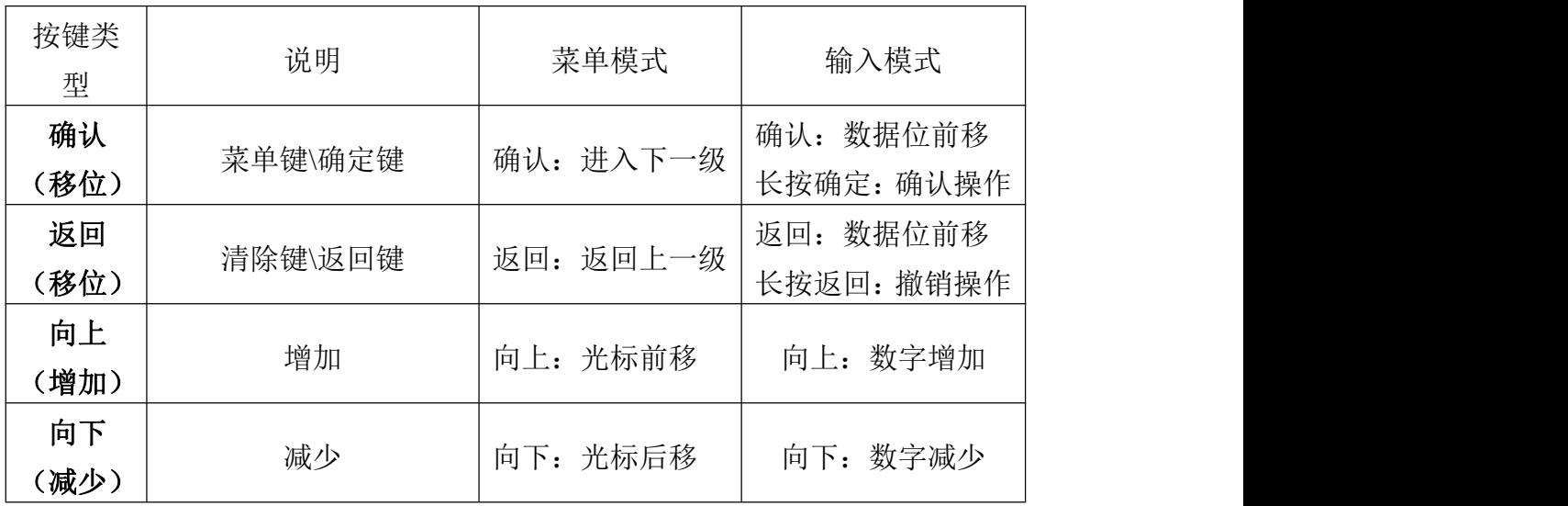

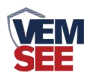

## <span id="page-9-0"></span>**3.2** 设备菜单说明

气象监控主机<sup>。"</sup>  $CH-QXZ-M$ 2017-03-21 15:25

实时数据查 通用参数设  $rac{2}{3}$ 共粪夷

设备在主界面 中, 按"确认"按键设备即可进入菜单界面

二,若在主界面下,长按"向上"键或者"向下"键,便可调节显示 的对比度,使显示能够适应不同的使用环境。在菜单设置界面下,按"返回"键可 返回到主界面。

系统菜单如下:

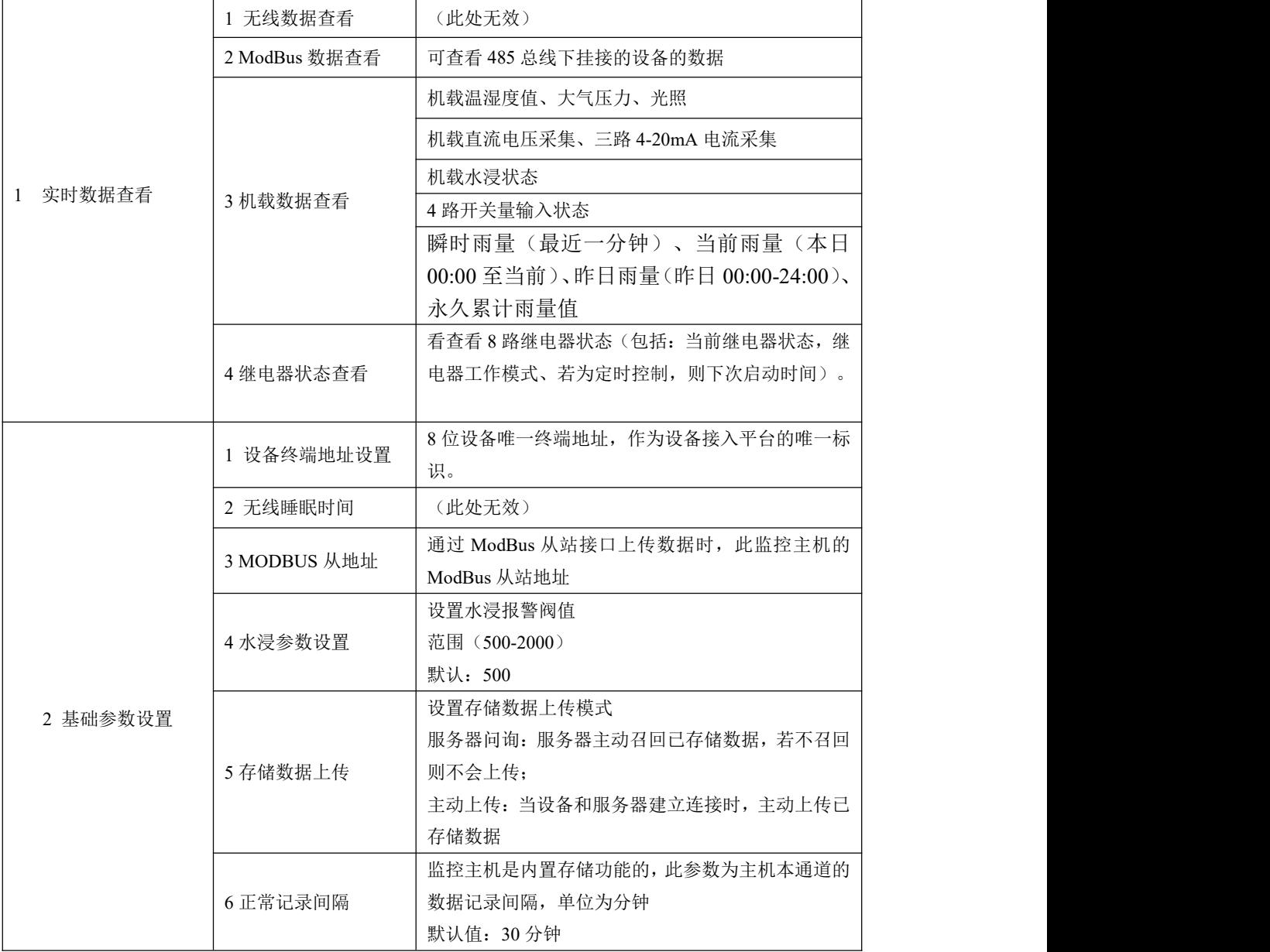

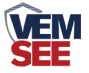

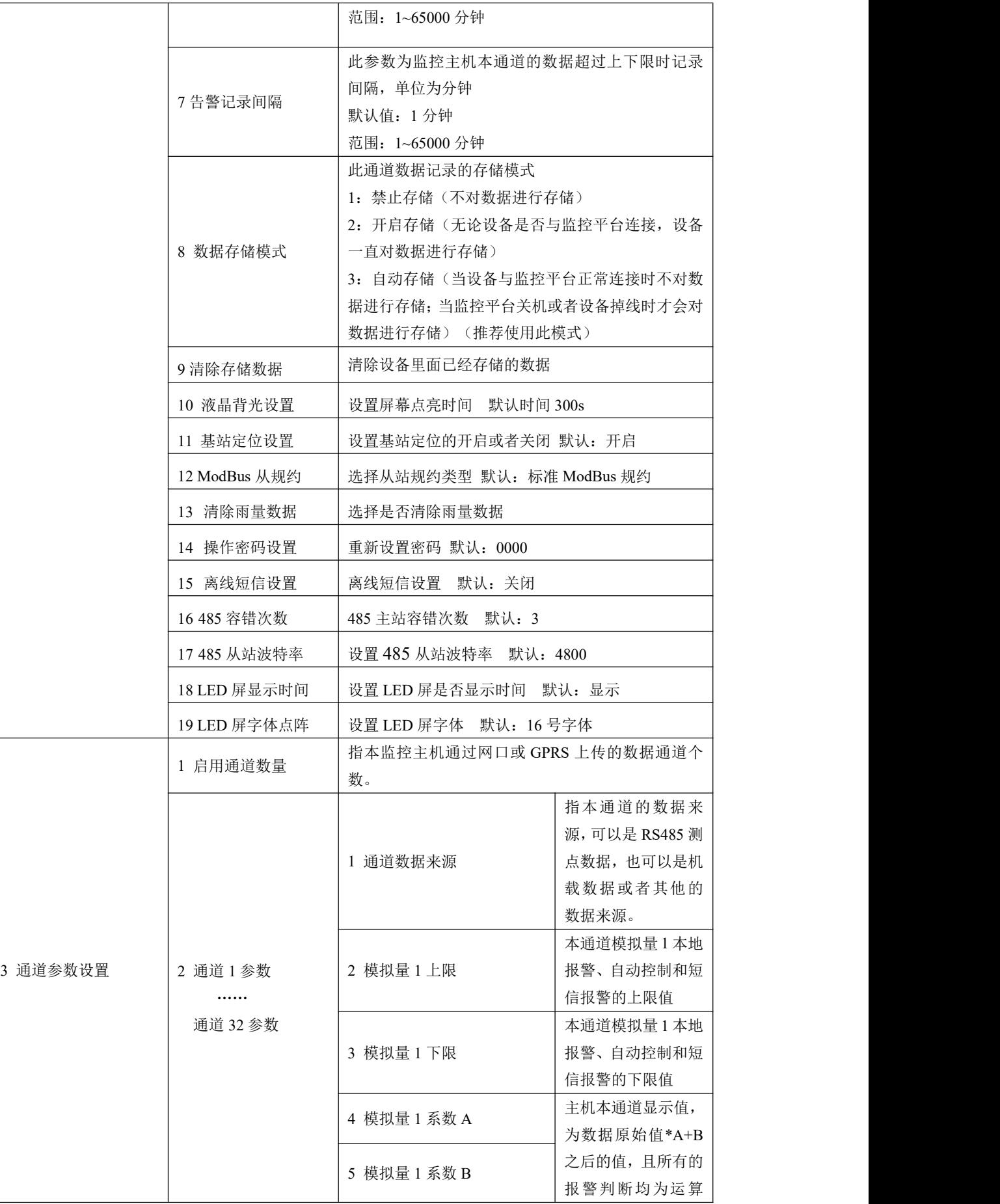

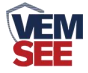

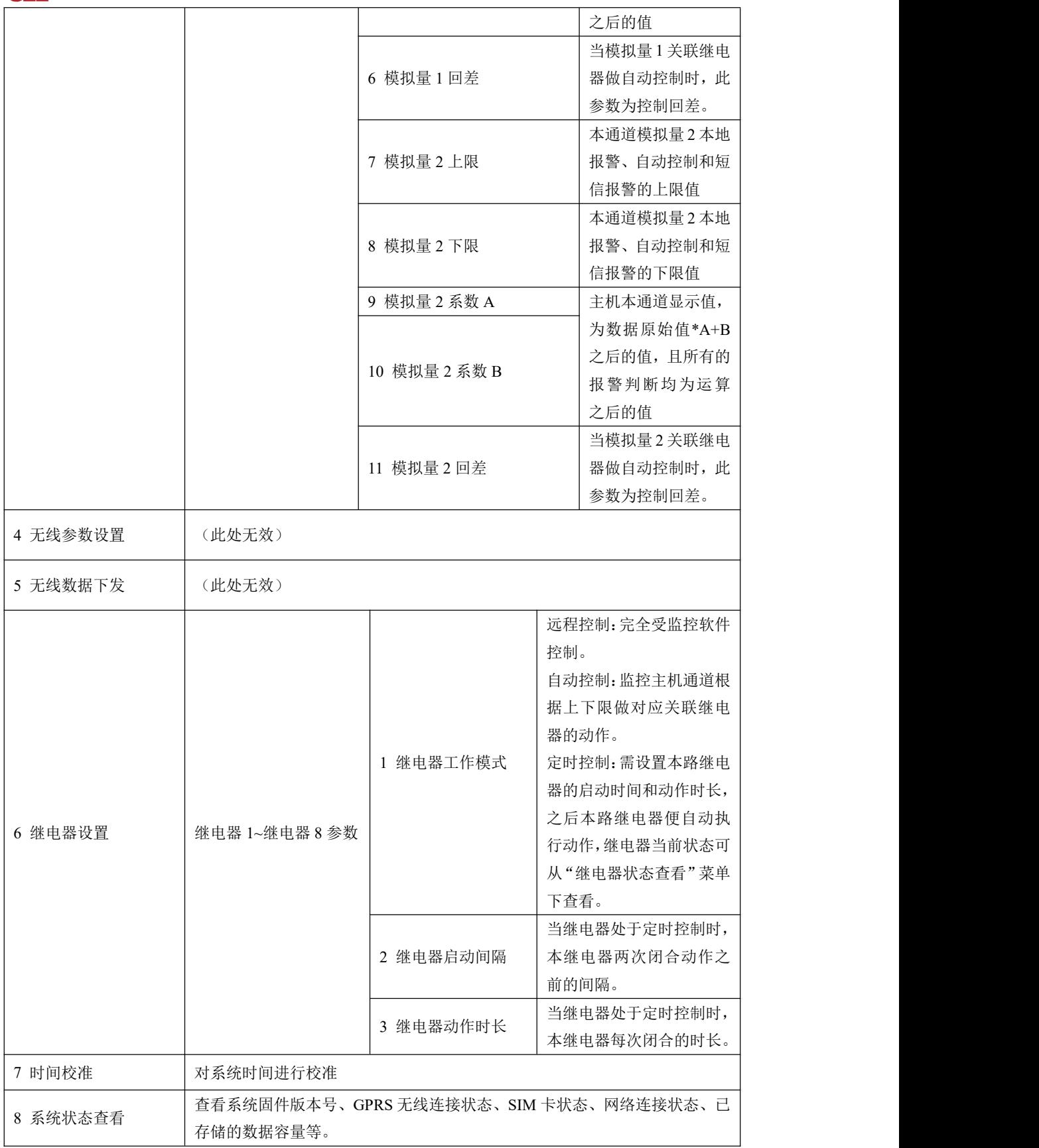

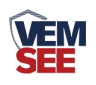

# <span id="page-12-0"></span>第 **4** 章 配置软件使用说明

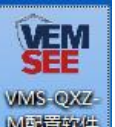

首先把设备上电,用网线连接到配置电脑, 双击打开配置软件 WEEEWE

软件界面如下:

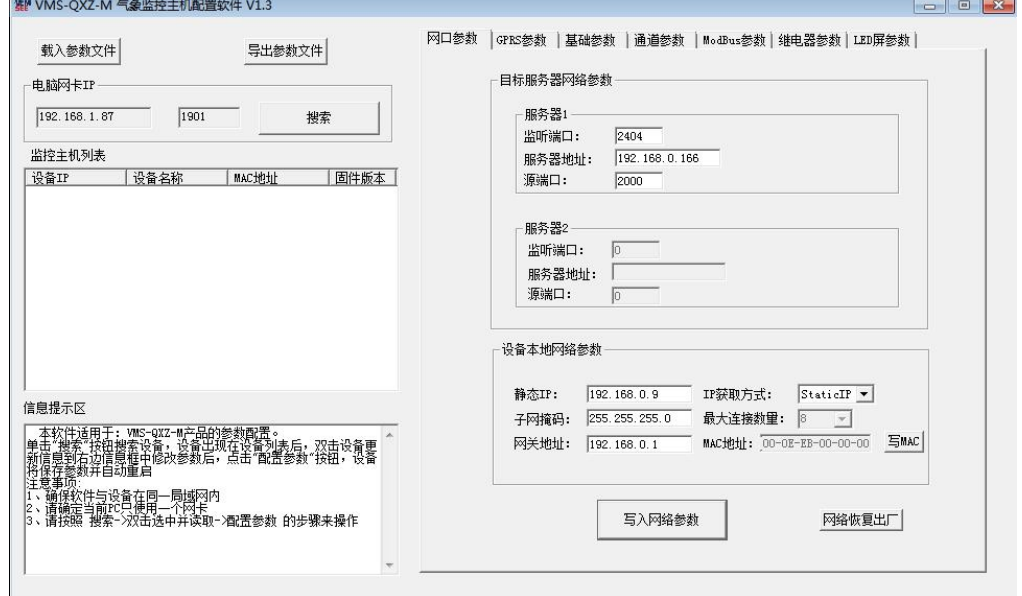

### <span id="page-12-1"></span>**4.1** 搜索连接设备

单击搜索按钮, 便可将局域网内的所有 SN-QXZ-M 监控主机设备搜索到并 在列表中显示,在设备列表中双击搜索到的设备,将设备参的网络参数更新到右 侧网络选项卡中,如果搜索到多台设备,可通过双击列表中不同的设备来选中。 同时信息提示区里会提示操作是否正常或提示正在进行某项操作。

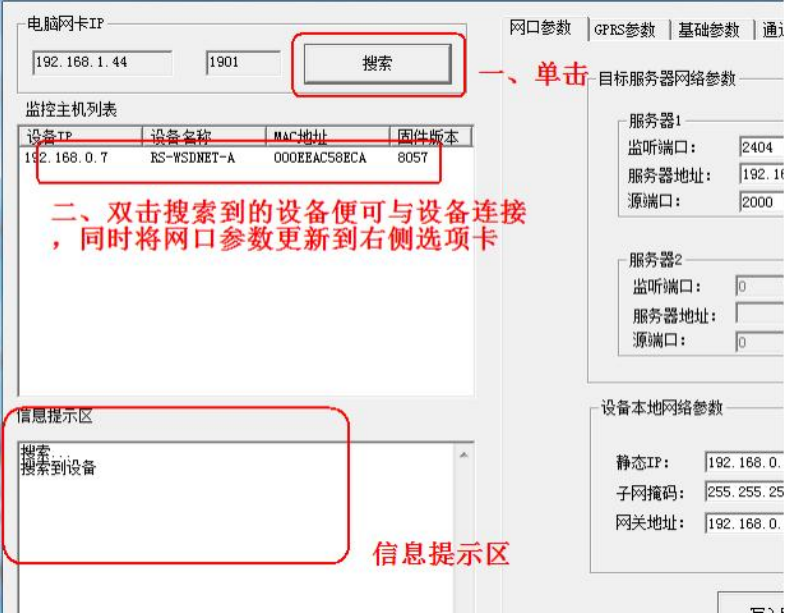

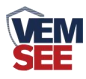

#### <span id="page-13-0"></span>**4.2** 网络参数设置

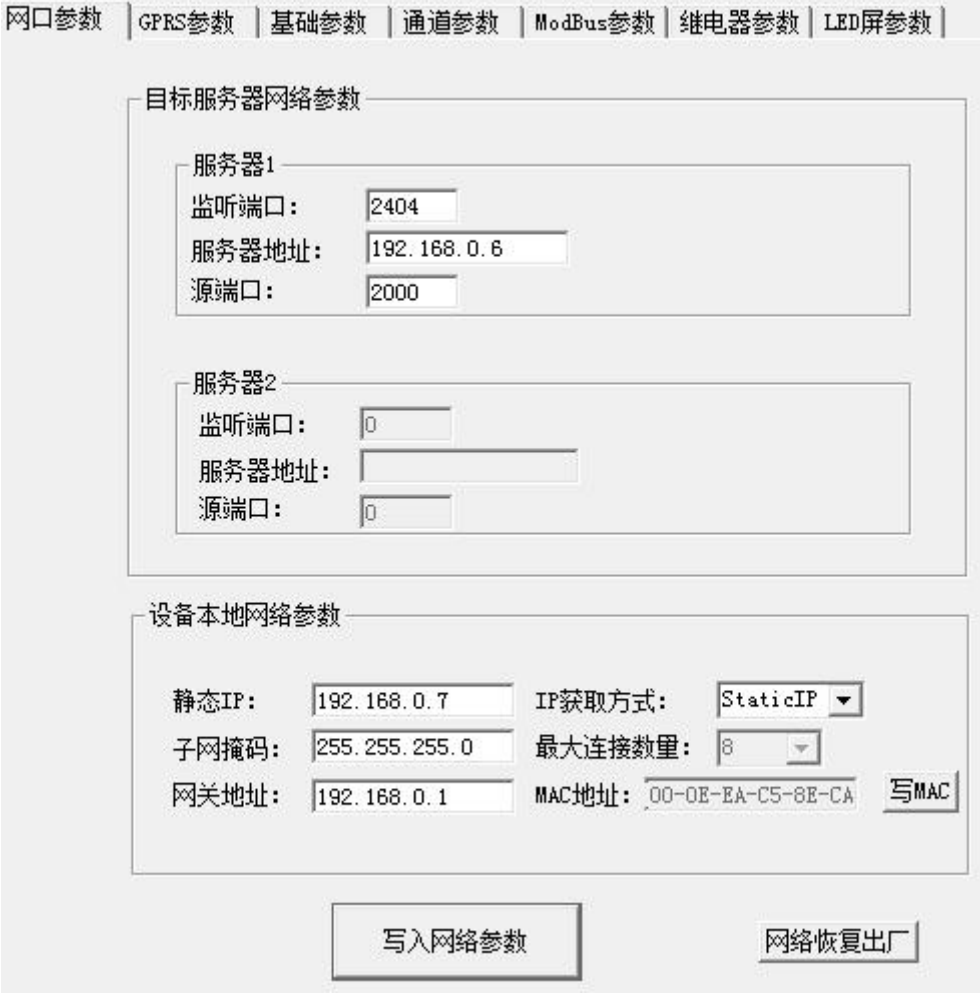

#### 目标服务器网络参数设置:

监听端口:监控平台的网络监听端口。我司威盟士环境监控平台默认监听端 口为 2404,若连接此平台时应将目标端口设置为 2404;我司云平台监听端口为 8020,若主机将数据上送至我司云平台,应将目标端口设置为 8020。

服务器地址: 监控平台所在的电脑或服务器的 IP 地址或者域名。若设备和 监控平台都处于一个局域网内,则目标地址填写监控平台的电脑的 IP 地址即可。 若设备上传数据至我司云平台,则目标地址应填写 yun.lwbsq.com。

本地端口:若非我司技术工作人员,请勿更改。

#### 设备本地网络参数设置:

**IP** 获取方式:若选择"StaticIP"静态 IP 方式,则设备的静态 IP 地址、子网掩 码、网关地址,都需要手动配置;若选择动态分配 IP 功能, 只需要设置

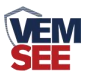

"DHCP/autoIP"模式即可,此时设备会从上一级网络设备自动获取 IP 地址。

静态 **IP**、子网掩码、网关地址:IP 获取方式设置为"StaticIP"时,需要手动 设置。

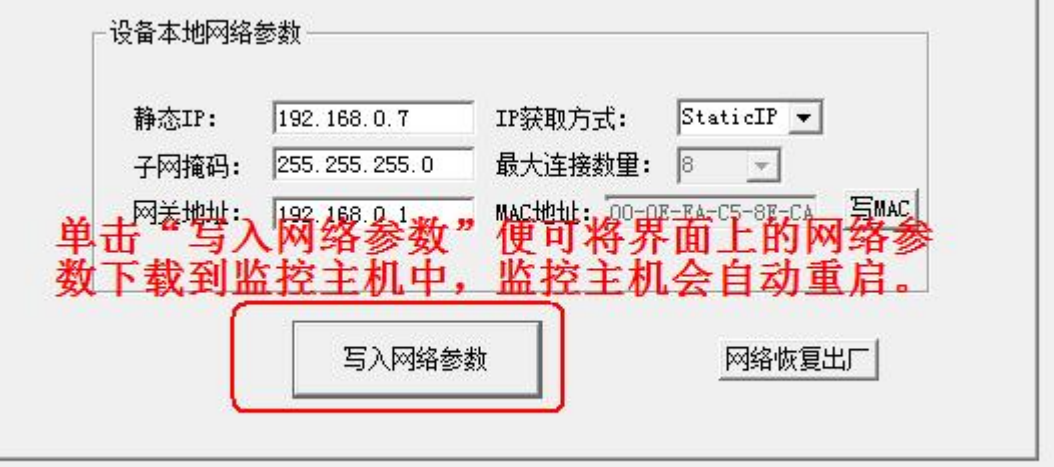

## <span id="page-14-0"></span>**4.3 GPRS** 无线参数设置

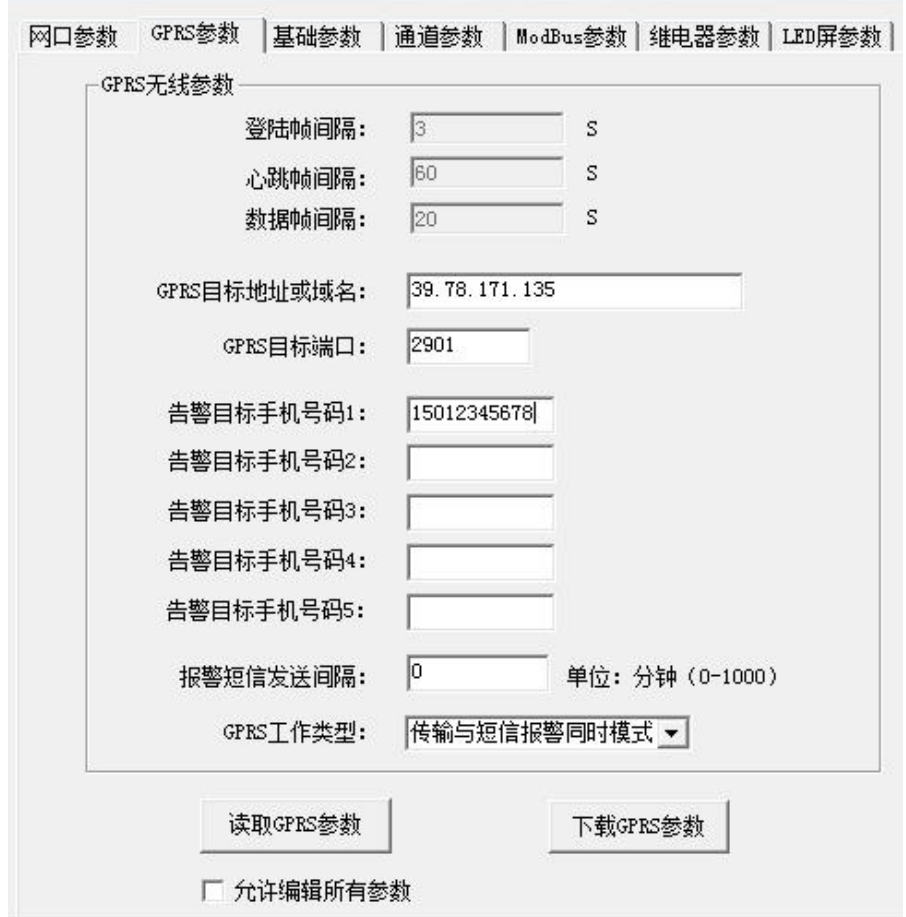

选择 GPPR 参数选项卡,单击"读取 GPRS 参数"按钮,可将参数读取到软件 界面,用户可以修改参数,单击"下载 GPRS 参数"可将参数下载到设备中。

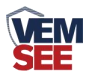

登录帧间隔:设备通过 GPRS 上送登录的登录帧间隔,默认为 3s,无需修改。 心跳帧间隔: 设备通过 GPRS 上送心跳的间隔, 默认为 60s, 无需更改。 数据帧间隔: 设备通过 GPRS 上送数据的间隔, 默认为 20s, 无需更改。 **GPRS** 目标地址或域名:监控平台的 IP 地址或者域名,若上传至我司云平

台, 则目标地址应填写 yun.lwbsq.com。

**GPRS** 目标端口:监控平台上的监听端口。威盟士软件平台默认监听端口为 2404,我司云平台的监听端口为 8020。

告警目标手机号码 **1-**告警目标手机号码 **5**:启用短信报警时,设备可向目标 手机号码发送报警短信。

报警短信发送间隔:若设置为 0,则设备只在报警发生的时刻发送一条短信。 若设置为非 0 数,则设备在报警状态未消除期间,每隔设定的时间发送能一条告 警短信。

**GPRS** 工作类型:若选择"传输模式"则设备 GPRS 部分只能进行数据传输, 没有短信报警功能;若选择"短信报警模式"则设备只有短信报警功能,没有数据 上传的功能;若选择"传输与短信报警同时模式"则设备既可以数据传输又可以短 信报警。

#### <span id="page-15-0"></span>**4.4** 基础参数设置

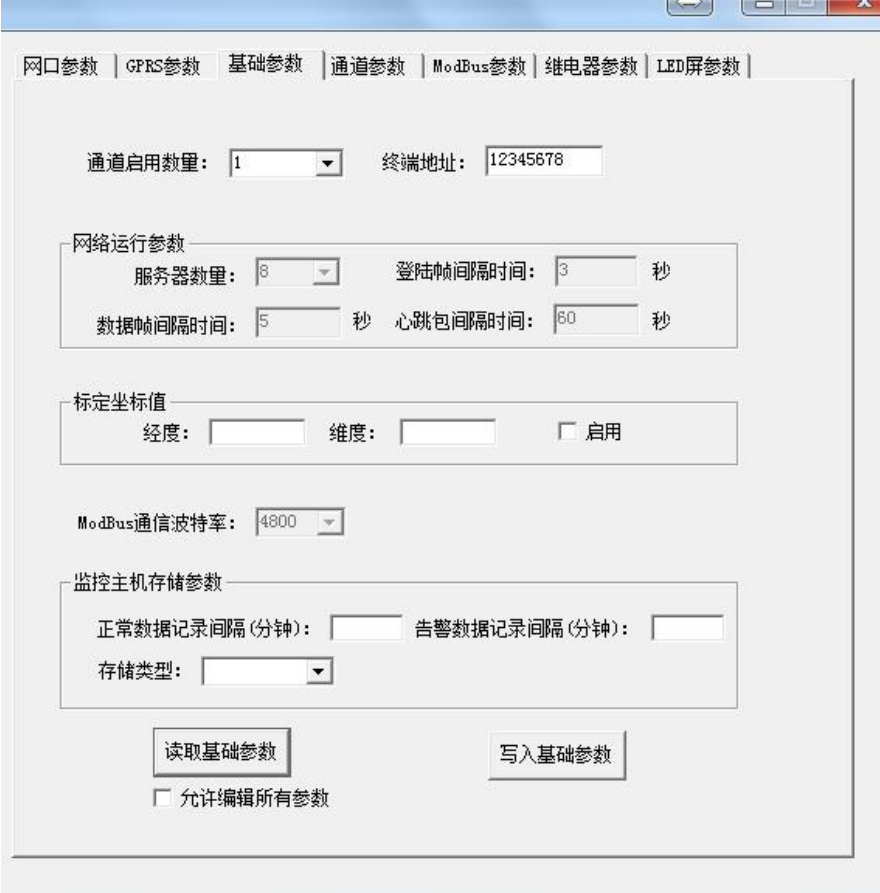

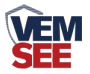

点击"读取基础参数"按钮便可将设备参数读取到界面上来,修改通用参数 后,点击"配置基础参数"按钮便可将参数下载到设备中。

终端地址:设备的唯一标识,必须为8位地址,监控平台根据本地址区分设 备。

通道启用数量: 指设备上传几个通道的数据, 比如设备只采集三个温湿度数 据,则应 将启用通道数量设置为 3。

#### 网络运行参数:

服务器数量: 此处默认为 8, 无需更改。

登录帧间隔:设备上传登录帧的间隔时间,默认 3s。

数据帧间隔: 设备上传数据的间隔时间, 默认为 5s, 值越大, 数据刷新越 慢,一般采用默认值即可。

心跳包间隔:设备上传心跳的数据帧间隔,一般采用默认值 60,用户不可 随意更改。

#### 标定坐标值:

经度、维度:此设备上传数据时,附带的设备经纬度坐标值,此坐标可从百 度地图获取。

启用:若勾选,则本监控主机上送的信息的经纬度坐标,为此处设置的经纬 度坐标,若不勾选,则监控主机根据是否使用基站定位,来选择上送基站信息或 者不上送经纬度信息。

#### 监控主机存储参数:

正常数据存储间隔:主机是内置存储功能的,此参数为主机各个通道没有超 限时的记录间隔。

告警数据存储间隔:此参数为主机当某个通道超限时,此通道的数据记录间 隔。

数据存储模式:此通道本机记录的数据存储模式

- 关闭:设备不存储数据。
- 打开: 无论设备是否与监控平台连接, 设备内部一直对数据进行存储。
- **●** 自动: 当设备通过 SN-485 与监控平台连接时不对数据讲行存储, 当监控平 台关机或者设备掉线时才会对数据进行存储。

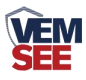

#### <span id="page-17-0"></span>**4.5** 通道参数

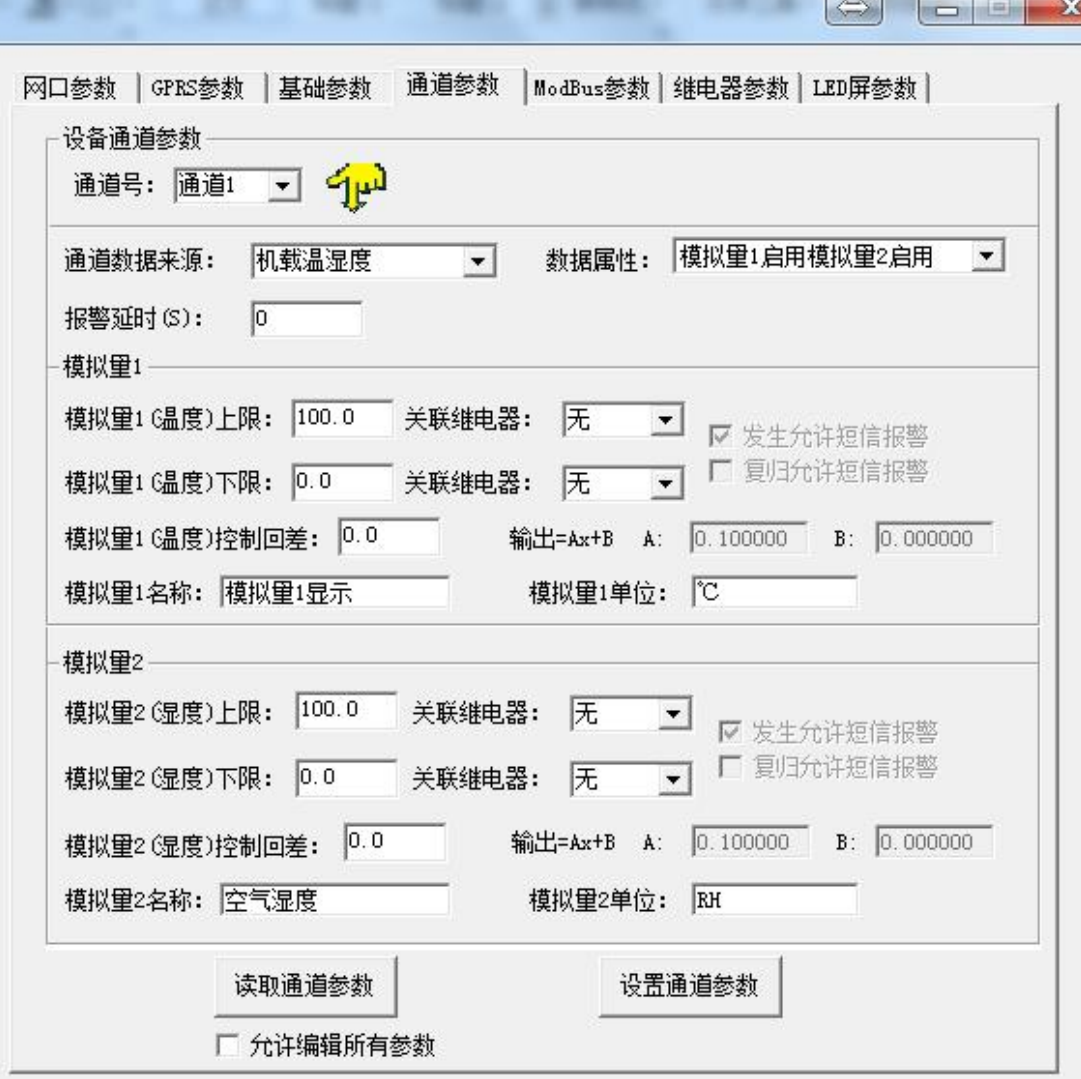

通道号:通过此下拉列表选择要修改哪一个通道的数据。

数据来源:可选择本通道数据来源,关于数据来源,请看(设备通道详解)。 数据属性:

- ◆ 模拟量 1 启用模拟量 2 启用: 模拟量 1 和模拟量 2 均使能。
- ◆ 模拟量 1 启用模拟量 2 禁用: 模拟量 1 使能, 模拟量 2 禁用, 此时 模拟量 2 数据无论为任何值,均不会报警或做继电器操作。
- ◆ 模拟量 1 禁用模拟量 2 启用: 模拟量 1 禁用, 模拟量 2 启用, 此时 模拟量 1 数据无论为任何值,均不会报警或做继电器操作。
- ◆ 32 位无符号: 将模拟量 1 和模拟量 2 合并成 1 个 32 位无符号数据, 并借用模拟量 1 的所有参数进行运算、报警、控制。
- ◆ 32 位有符号: 将模拟量 1 和模拟量 2 合并成 1 个 32 位有符号数据, 并借用模拟量 1 的所有参数进行运算、报警、控制。

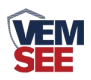

- ◆ 浮点型数据: 将模拟量 1 和模拟量 2 合并成 1 个 32 位浮点型数据, 并借用模拟量 1 的所有参数进行运算、报警、控制。
- ◆ 开关量型: 当此通道数据来源为开关量型数据时则此通道应设置为 开关量型。此时借用模拟量 1 的所有参数进行运算、报警、控制。

模拟量 **1** 上限、下限: 本通道模拟量 1 的上下限值,若数据超过上限或下 限且已设置报警短信号码,则会给相应号码发送报警短信,若关联了继电器则 继电器会吸合反之继电器则会断开。

模拟量 **1** 控制回差:若上下限已经关联继电器作为控制使用,则此参数为 模拟量 1 的控制回差。

模拟量 1 系数 A、系数 B: 本通道从从相应的数据来源获取到数据之后, 需根据 A、B 两参数做线性变换,再做上下限判断。

模拟量 **1** 名称:此参数为模拟量 1 的自定义名称,此名称在发送报警短信 和 LED 显示时显示。

模拟量 **1** 单位:此参数为模拟量 1 的单位,此参数在发送报警短信和 LED 显示屏显示时显示。

发生允许短信报警:若勾选则,本通道模拟量 1 在告警产生时发送报警短信, 否则不发送。

复归允许短信报警:若勾选则,本通道模拟量 1 在告警复归时发送报警短信, 否则不发送。

模拟量 2 参数与模拟量 1 一致, 此处不再赘述。

#### <span id="page-18-0"></span>**4.6 ModBus** 参数

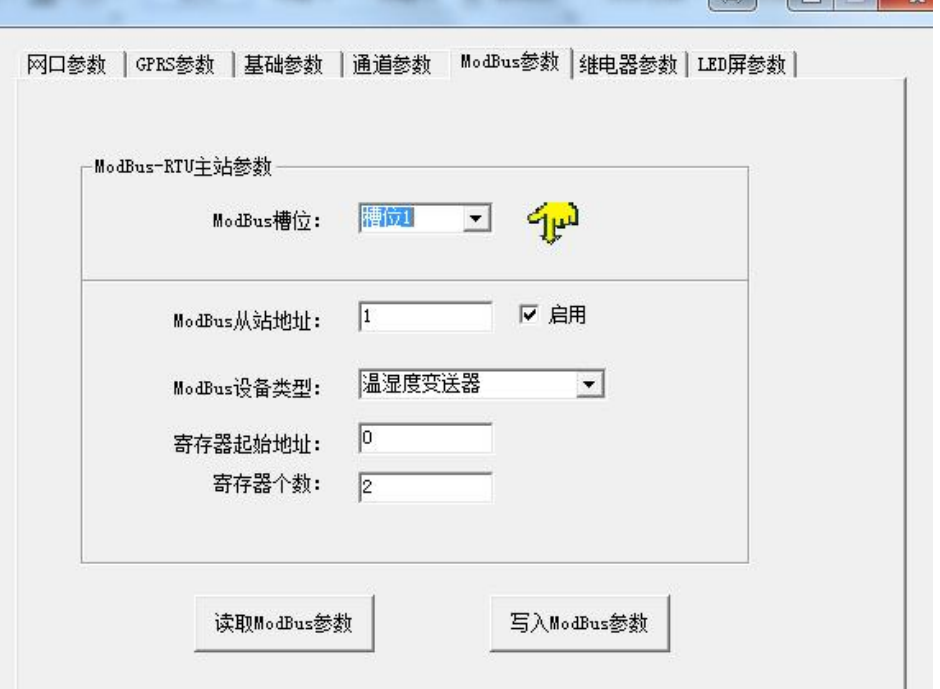

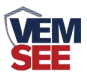

此参数页主要设置监控主机 ModBus-RTU 主站接口的参数。

**ModBus** 槽位:选择 32 个 ModBus 槽位编号,通过此下拉列表选择要修改 哪一个槽位的参数。

**ModBus** 从站地址:此槽位下 ModBus 从站地址,若勾选启用,则监控主 机会轮询此地址。

**ModBus** 设备类型:根据实际接的设备选择此设备类型,我司温湿度变送 器、土壤温湿度变送器、6 万 Lux 光照度变送器、CO<sub>2</sub> 浓度变送器、水浸变送 器、遥信采集器、烟感、人体红外、空气质量、大气压力都归类到温湿度变送 器类。

寄存器起始地址、寄存器个数:当 ModBus 设备类型选择通用采集器时, 则监控主机会根据寄存器起始地址和寄存器个数两个参数来轮询 ModBus 从 站,并且取第一个寄存器的数值放到模拟量 1,第二个寄存器数值放到模拟量 2  $\mathbf{L}$  .

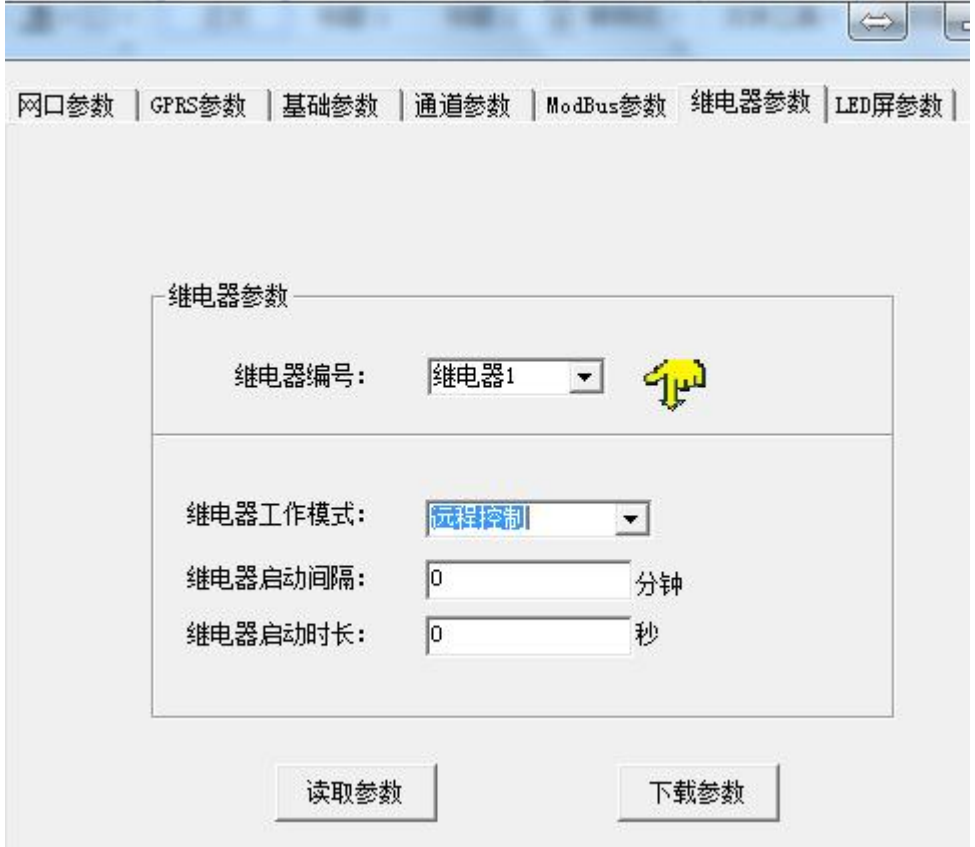

<span id="page-19-0"></span>**4.7** 继电器参数

继电器参数标签页主要设置监控主机继电器的工作模式。监控主机自带两路 继电器,编号分别是继电器 1 和继电器 2。若监控主机外接 1 台我司 SN-M88 工 控模块,则 M88 工控模块的 8 路继电器编号为继电器 1~继电器 8,自带的两路

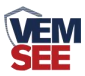

继电器编号仍为继电器 1、继电器 2,此时监控主机的继电器 1 和 M88 工控模块 的继电器 1、2 会同时动作。

继电器编号:通过此下拉列表选择要修改哪一个继电器的参数。

#### 继电器工作模式:

- 远程控制:此路继电器受监控软件远程控制。
- ◆ 自动控制: 此路继电器根据通道里面关联的继电器来做本地自动控 制。
- ◆ 定时控制: 此路继电器根据继电器启动间隔和继电器启动时长来做 定时控制。

继电器启动间隔:当工作模式选择定时控制时,本继电器两次闭合动作之 前的间隔。此参数最大值为 65535。

继电器启动时长:当继电器处于定时控制时,本继电器每次闭合的时长。 此参数最大值为 65535。

#### <span id="page-20-0"></span>**4.8 LED** 屏参数

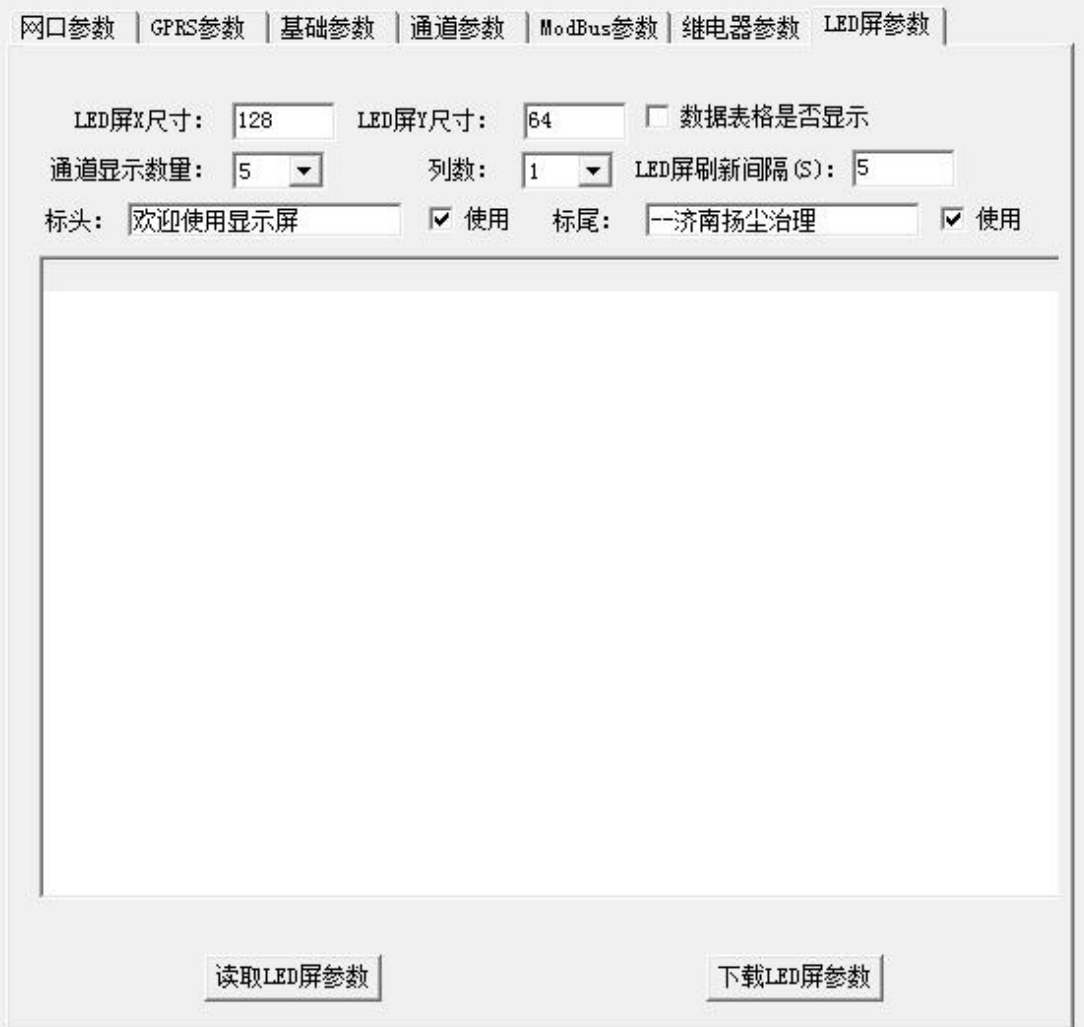

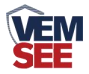

此选项卡为监控主机外接 LED 屏时, 屏幕显示控制参数。

**LED** 屏 **X** 尺寸:LED 屏点阵宽度。

**LED** 屏 **Y** 尺寸:LED 屏点阵高度。

通道显示数量: LED 屏显示的通道数量 (1~32), 例如设置为 5 则 LED 屏 幕显示 1-5 通道的数据。

列数:监控主机会根据此参数量将屏幕分成多列,例如:LED 屏 X 尺寸为 128, Y 尺寸为 64, 列数设置为 2, 则此屏幕上会将屏分为 4 行 2 列的表格阵列, 若列数设置为 3 则表格阵列为 4 行 3 列。

数据表格是否显示: 若勾选则显示数据外轮廓有表格, 否则无表格。

标头: 若勾选使用, 则此内容会自动显示到 LED 屏第一行。

标尾:若勾选使用,则此内容会自动显示到 LED 屏最末一行。

LED 屏刷新间隔: LED 屏数据更新间隔, 若多页轮显时, 为多页轮显间隔。

#### <span id="page-21-0"></span>**4.9** 设备通道详解

SN-QXZ-M-Y 监控主机内部工作框图由以下几个部分组成:数据采集层、 通道层、通信上传层组成。设备上送至监控平台的是通道 1~通道 32 的数据;通 道 1~通道 32 的数据是根据通道数据来源从数据采集层获取, 数据采集层从 ModBus 槽位、无线槽位、机载数据获取原始数值。

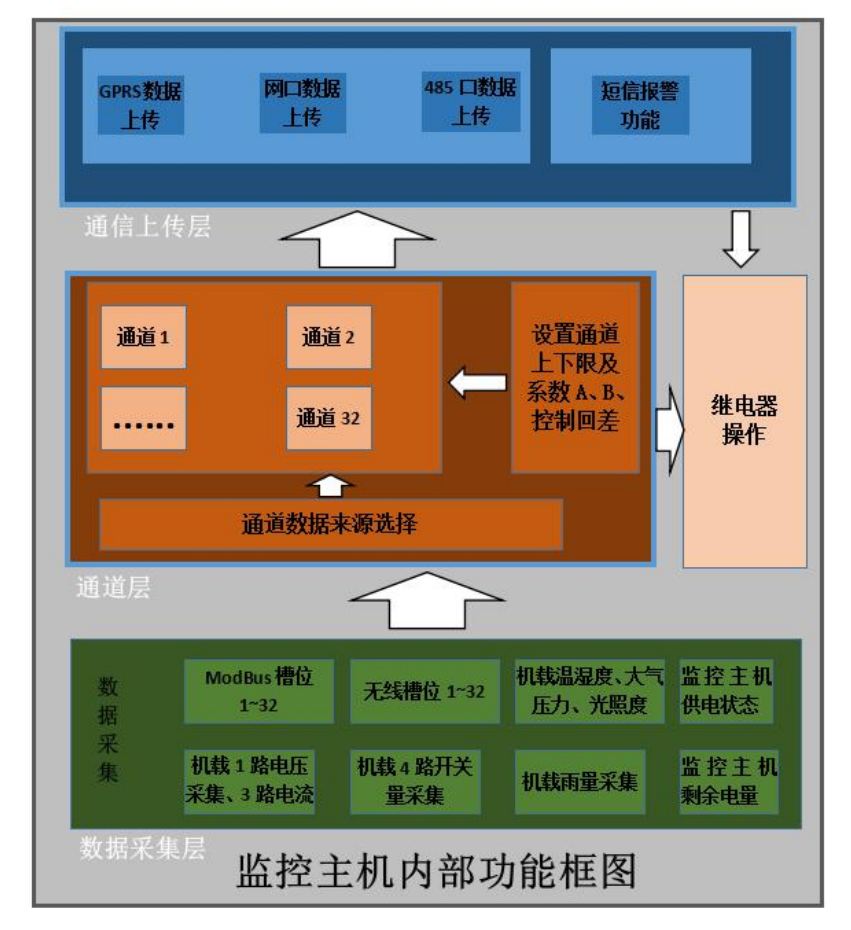

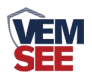

# <span id="page-22-0"></span>第 **5** 章 短信配置参数功能使用说明

注意:本章节所描述的报警短信功能只有在 GPRS 工作类型为短信报警模式 或者传输与短信报警同时模式下奏效。正常的参数配置在所有的工作模式下都可 以。

SN-QXZ-M-Y 监控主机,具有短信报警功能,具有短信查询功能,可设置 报警号码,每台设备最多可设置 5 个告警短信接收号码,告警短信内容可以自定 义设置。开关量状态可以问询,可设置告警短信发送间隔。

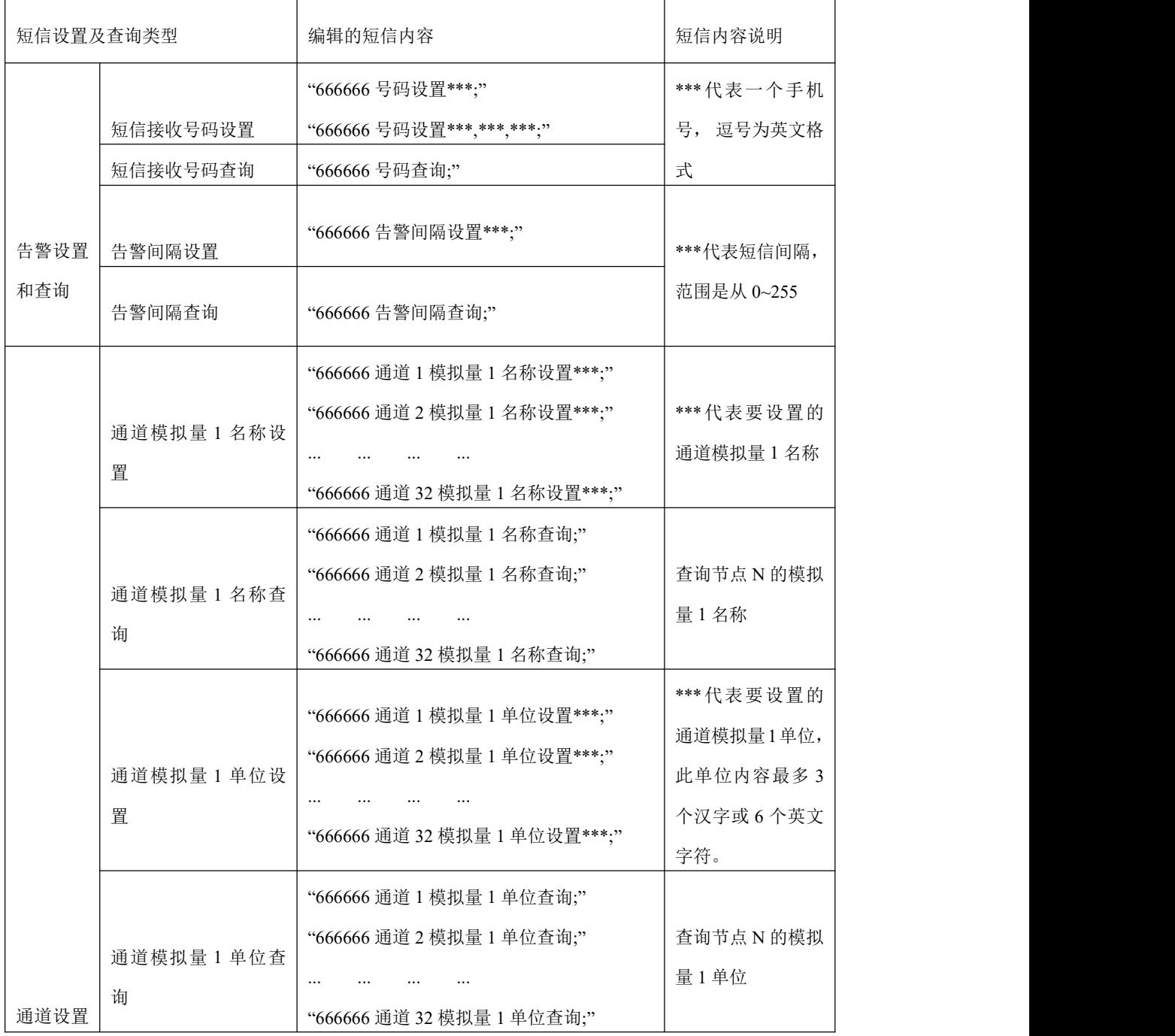

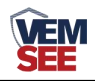

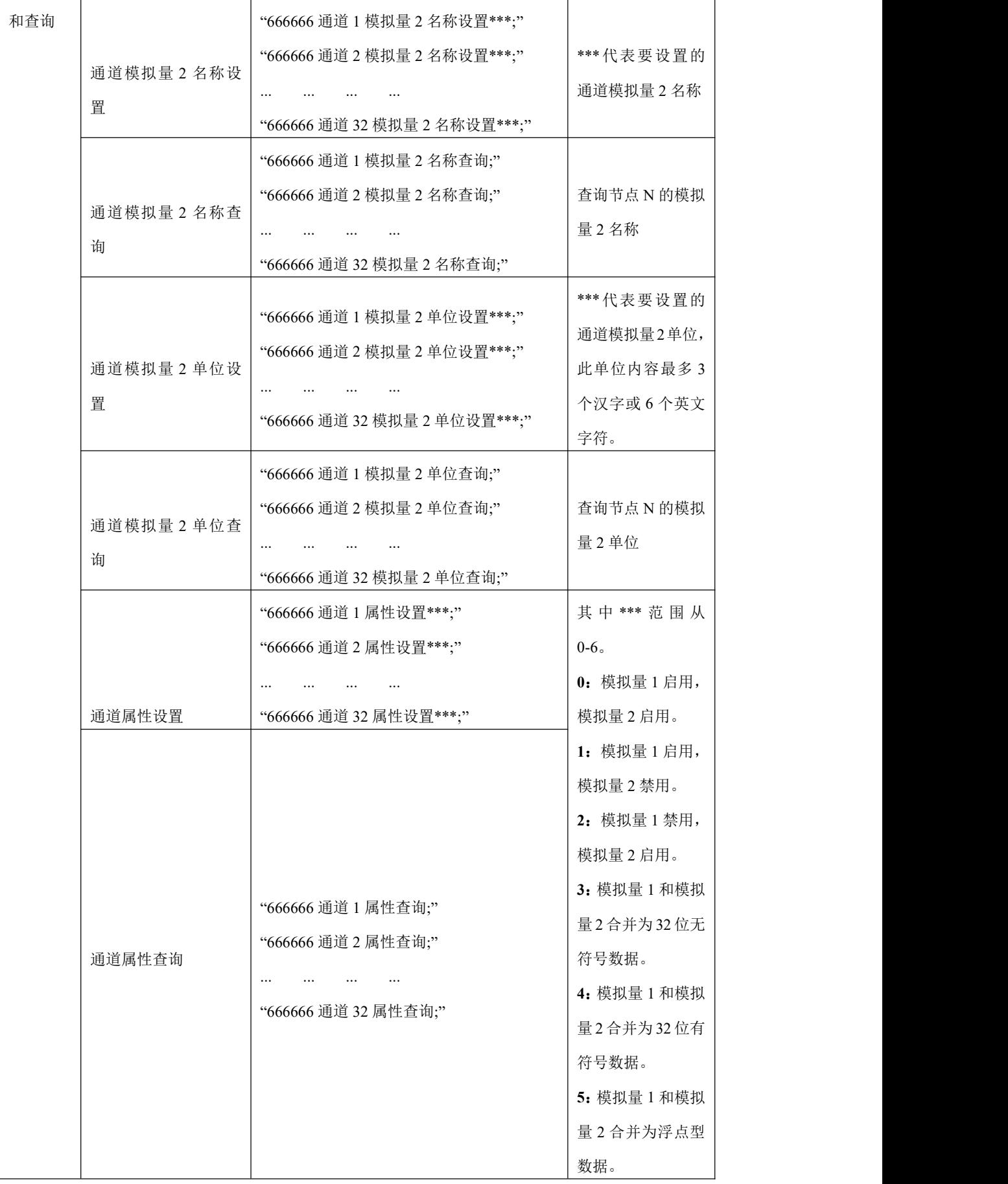

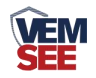

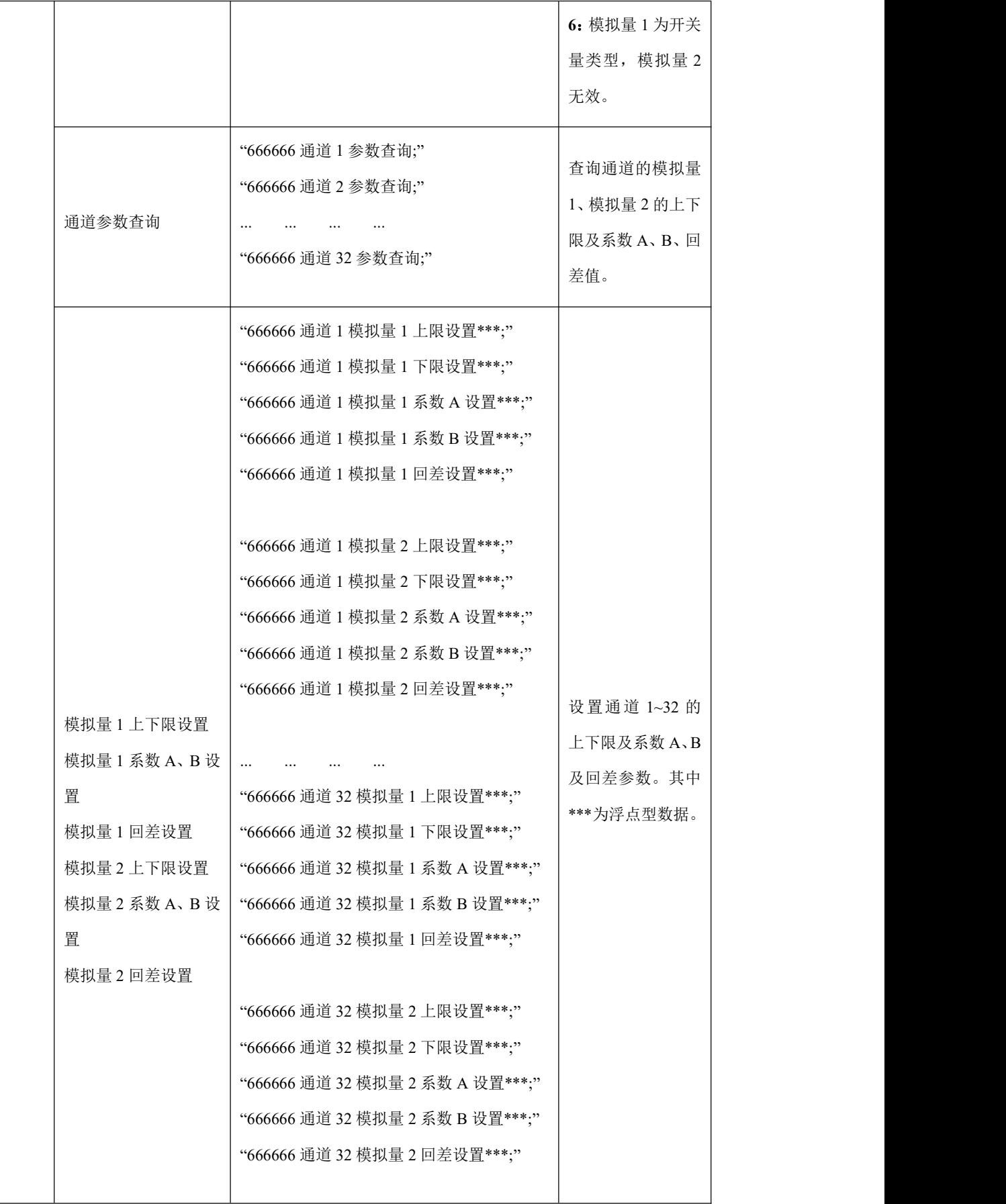

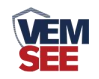

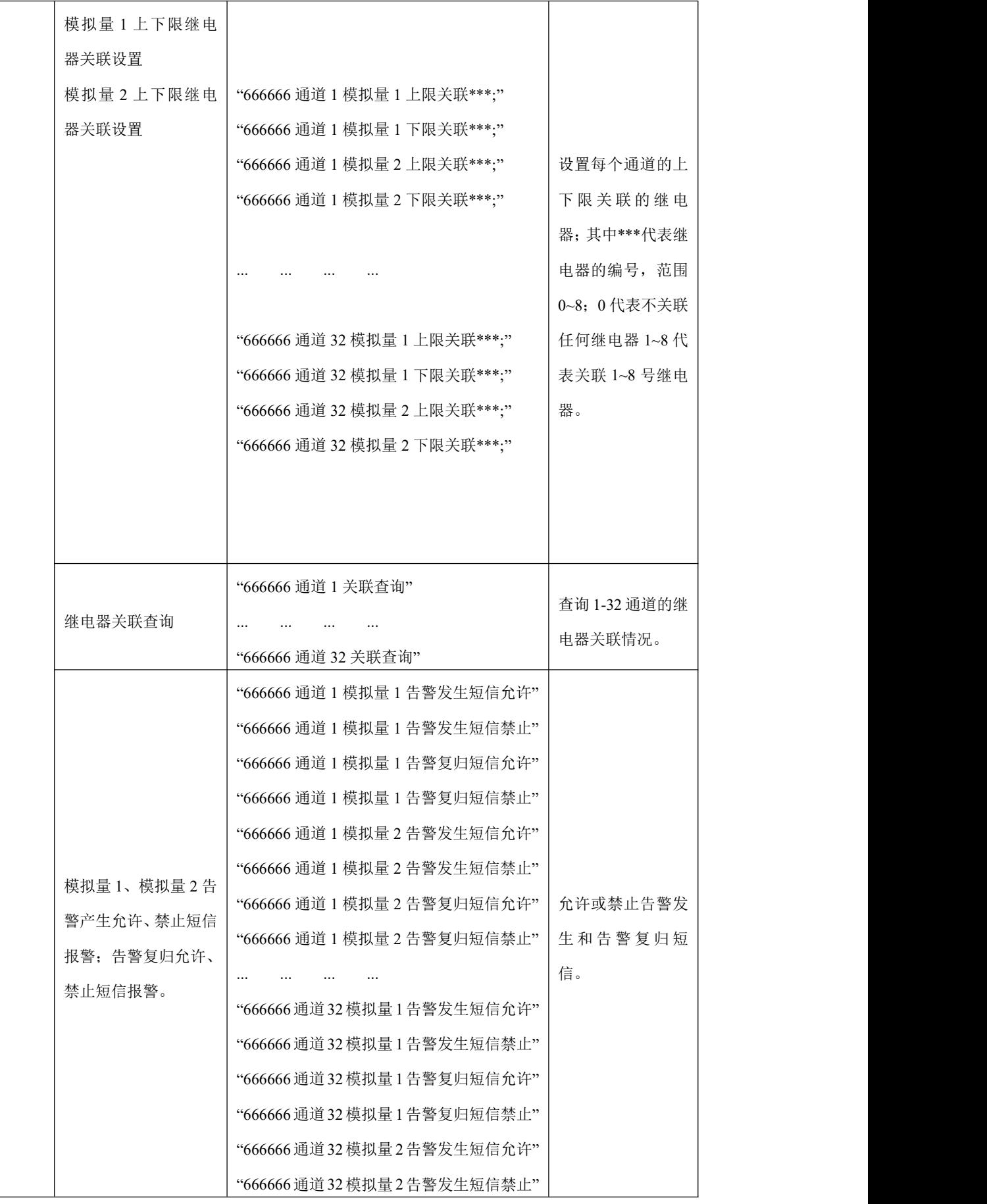

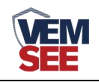

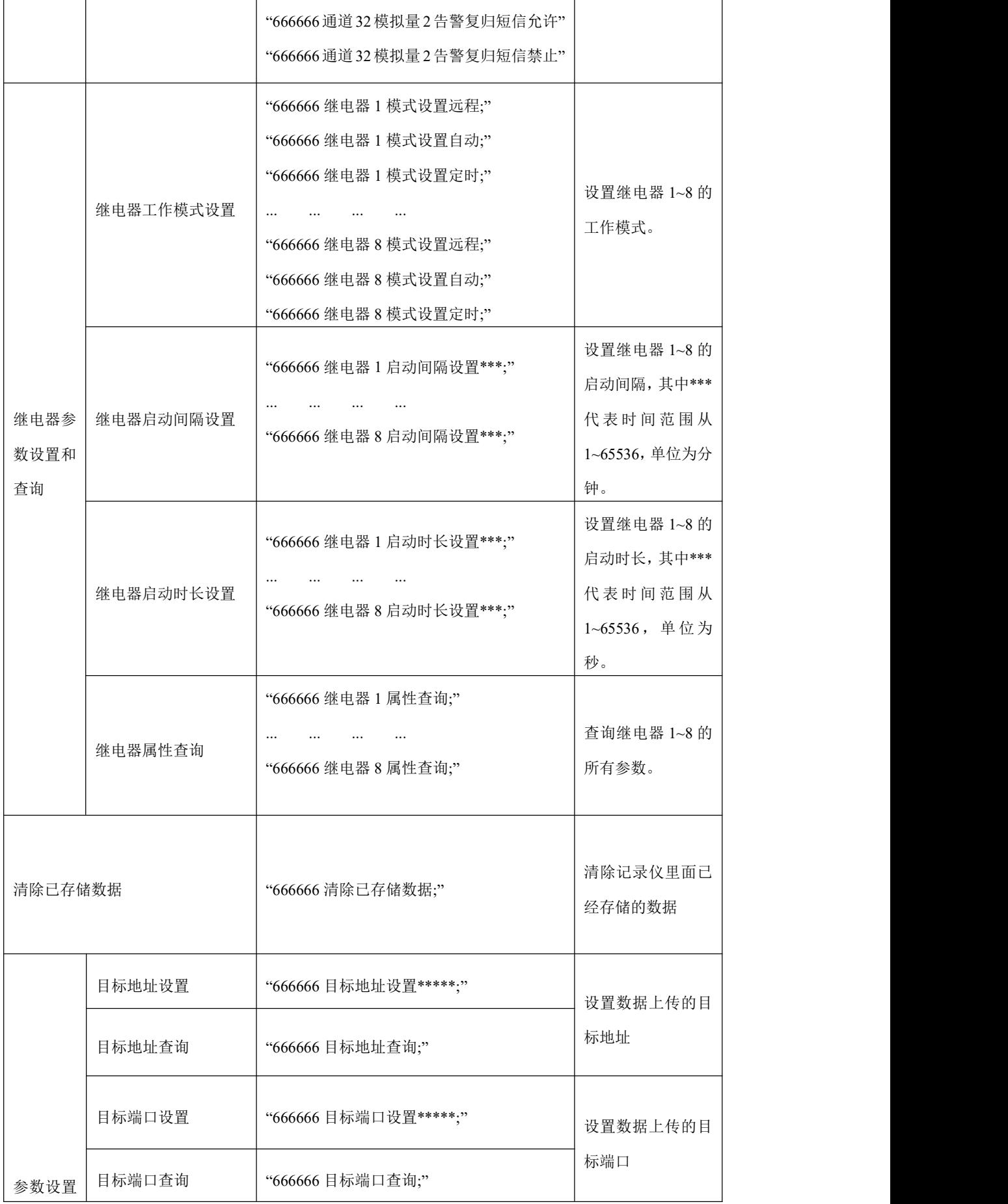

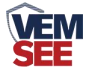

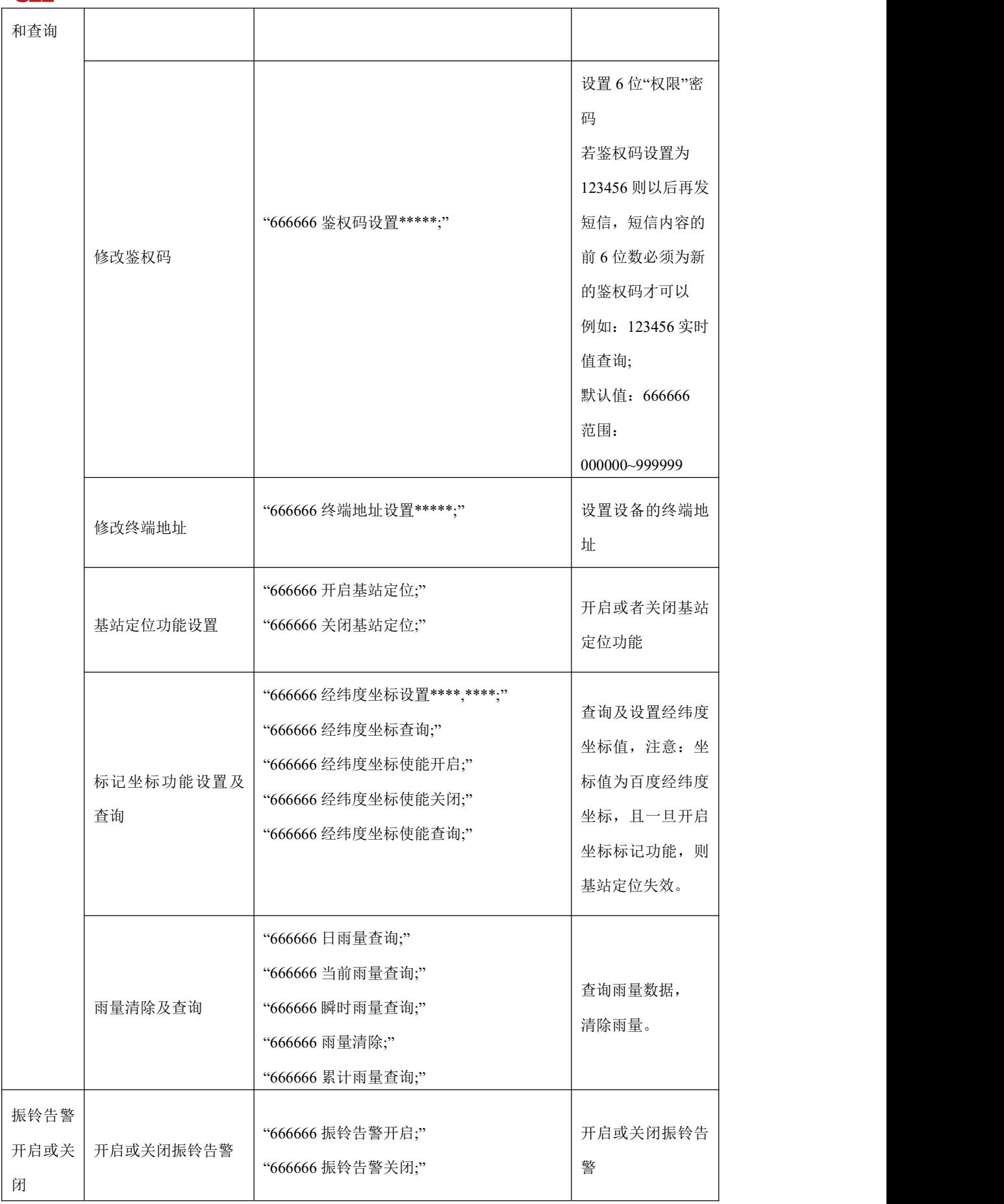

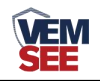

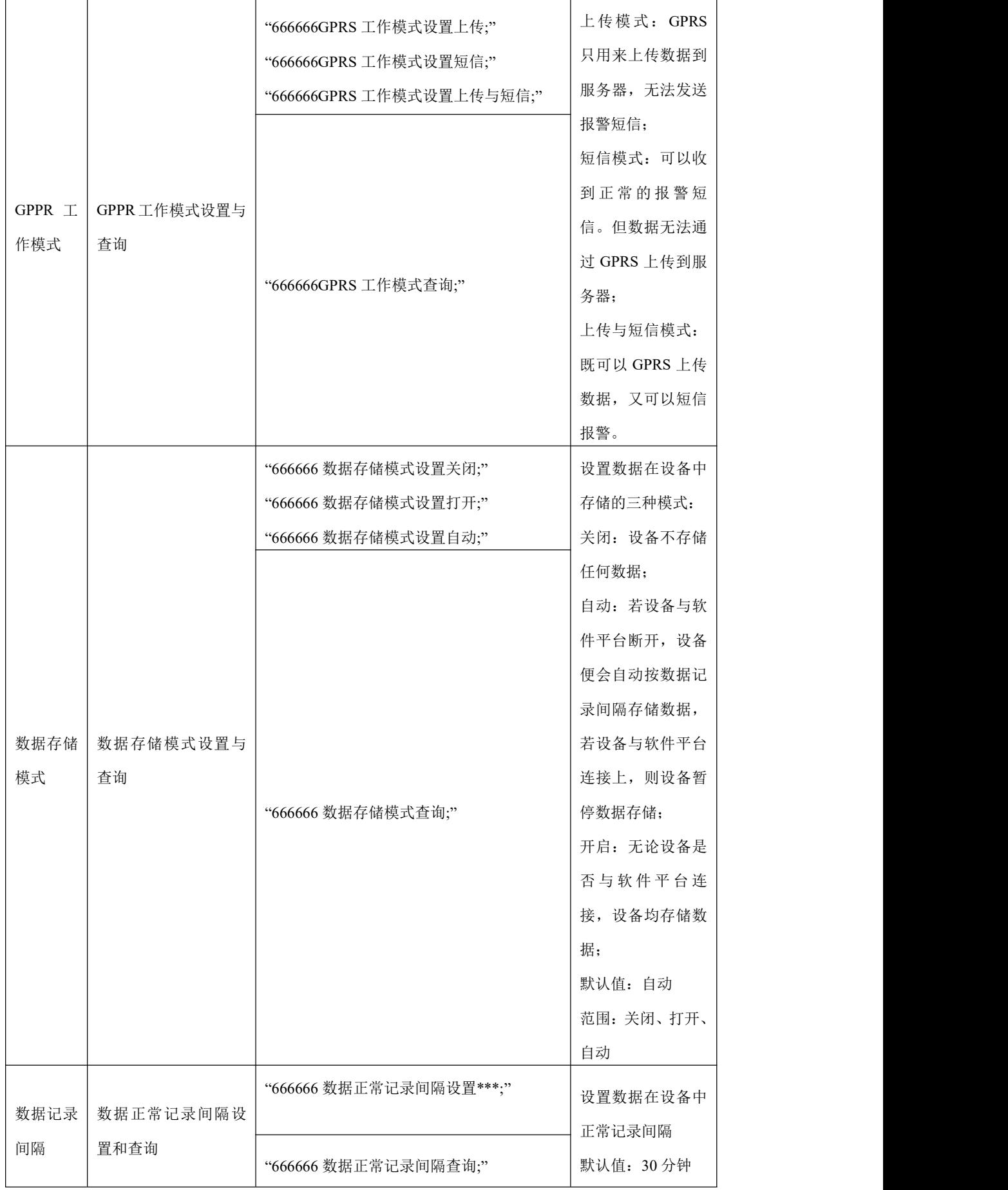

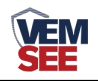

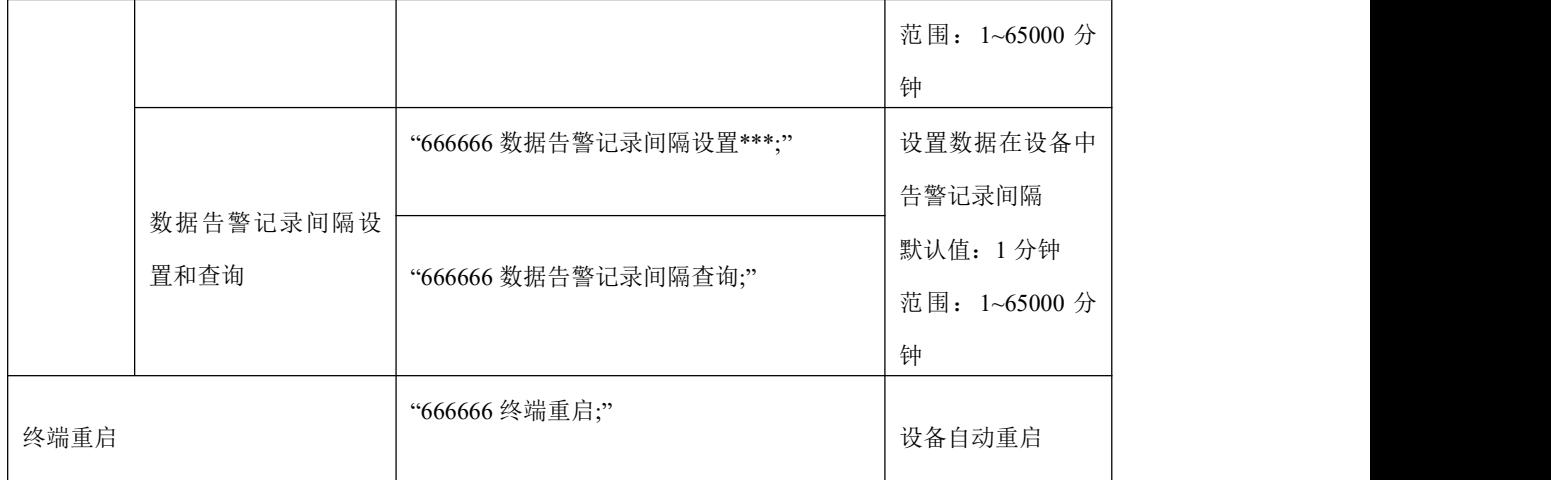